## Register your product and get support at www.philips.com/welcome

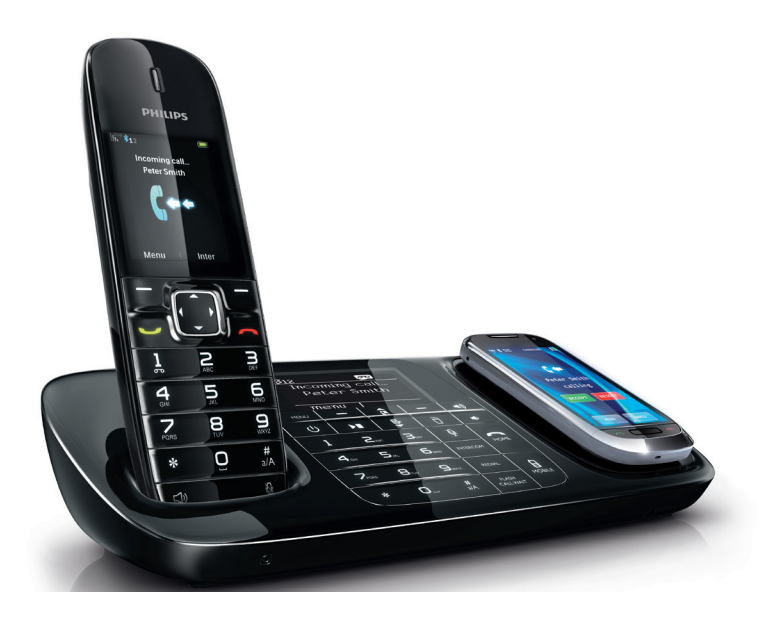

HU Felhasználói kézikönyv

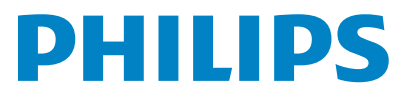

SE888

## Tartalomjegyzék

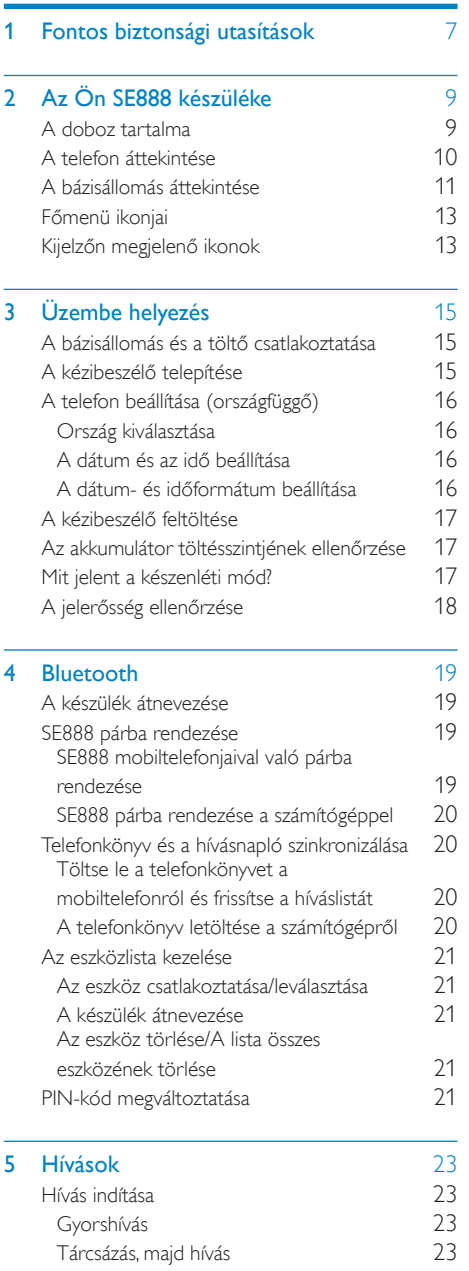

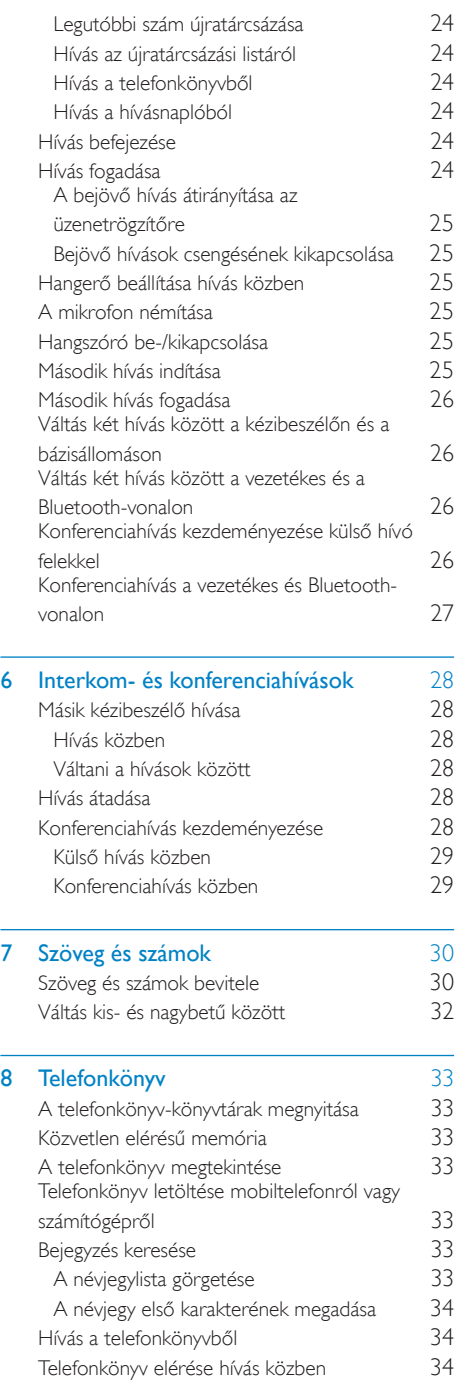

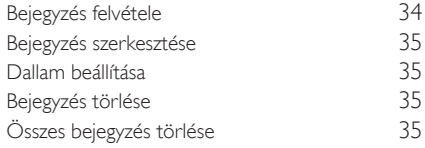

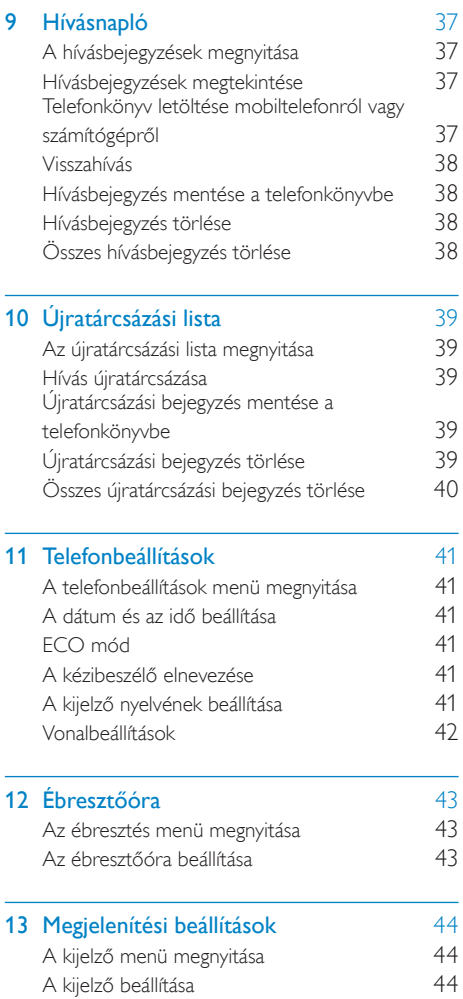

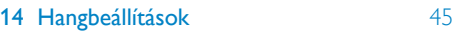

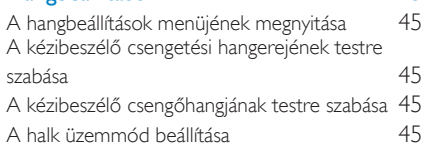

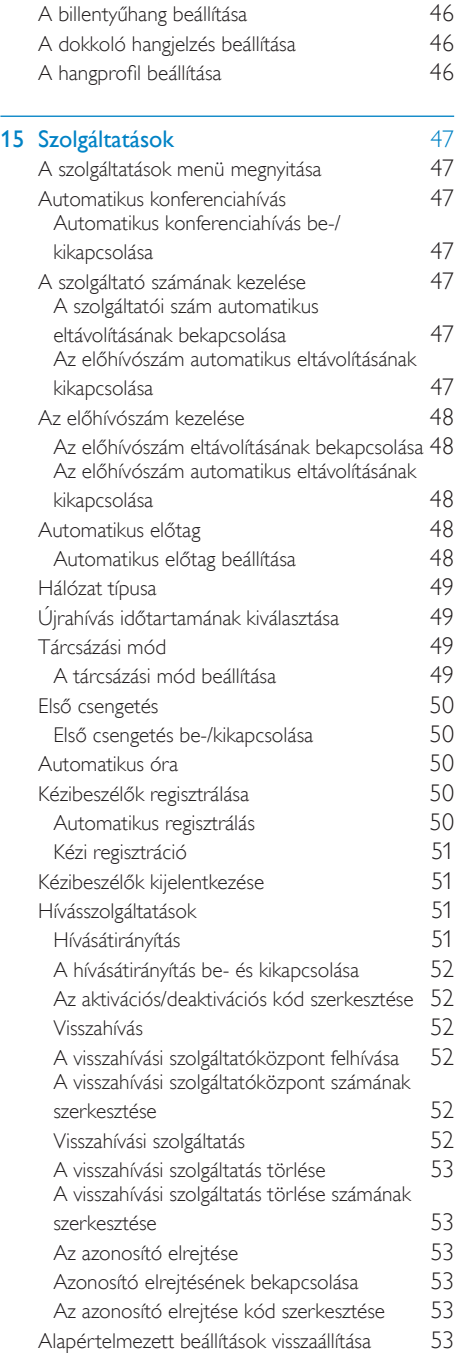

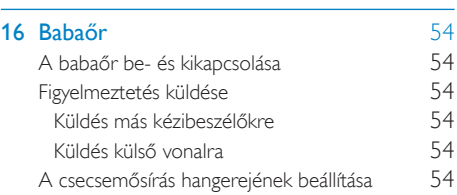

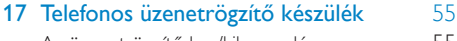

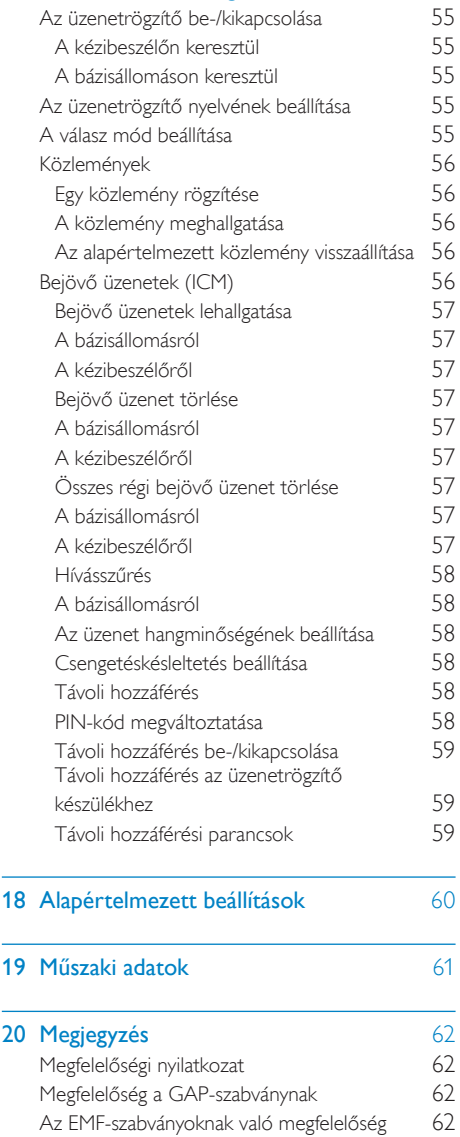

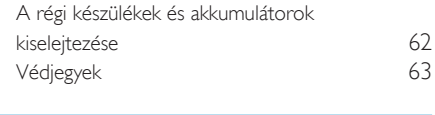

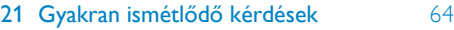

## <span id="page-6-0"></span>1 Fontos biztonsági utasítások

#### Tápellátási igények

- A termékhez 100-240 V váltóáramú áramellátás szükséges. Áramszünet esetén megszakadhat a kommunikáció.
- A hálózati feszültség besorolása TNV-3 (távközlési hálózati feszültség), az EN 60950 szabványban foglaltak szerint.

### Figyelem

• Az elektromos hálózat besorolása veszélyes. A töltő kikapcsolásának egyetlen módja a tápegység lecsatlakoztatása az elektromos kimenetről. Gondoskodjon róla, hogy az elektromos kimenet mindig könnyen hozzáférhető legyen.

#### A sérülés és rendellenes működés elkerülése érdekében

### Vigyázat

- Csak a használati utasításban listázott tápegységet használja.
- Csak a használati utasításban listázott akkumulátorokat használja.
- Ügyeljen arra, hogy a töltőcsatlakozók vagy az akkumulátor ne érintkezzen fémből készült tárgyakkal.
- Ne nyissa ki a kézibeszélőt, a bázisállomást vagy a töltőt, mert előfordulhat, hogy magas feszültségű részeknek lesz kitéve.
- Ügyeljen rá, hogy a termék ne érintkezzen semmilyen folyadékkal.
- Ha az akkumulátort nem megfelelő típusúra cseréli le, robbanást okozhat.
- Az akkumulátorok selejtezésénél az előírt módon járion el.
- A terméket mindig a hozzá mellékelt kábelekkel használja.
- Csatlakoztatható berendezés esetén a hálózati csatlakozóaljzatnak a berendezéshez közel, könnyen hozzáférhető helyen kell lennie.
- A kihangosító aktiválása hirtelen nagyon magas szintre növelheti a hangerőt a kézibeszélőn, ezért ügyeljen, hogy a kézibeszélőt ne tartsa túl közel a füléhez.
- A berendezéssel áramszünet esetén nem kezdeményezhető segélyhívás. A segélyhívások lehetővé tételére biztosítani kell egy alternatív megoldást.
- A telefont ne tegye ki közvetlen napfénynek vagy fűtőberendezés által kibocsátott hő hatásának.
- Ne ejtse el a telefont, illetve ne ejtsen rá semmilyen tárgyat.
- Ne használjon alkohol-, ammónia-, benzin- vagy hígítótartalmú tisztítószereket, mert ezek károsíthatják a készüléket.
- Ne használja a terméket robbanásveszélyes helyen.
- Ne hagyja, hogy a termék kis méretű fémtárgyakkal érintkezzen. Ez ronthatia a hangminőséget és károsíthatia a terméket.
- A készülék közelében működő mobiltelefonok interferenciát okozhatnak.
- Előfordulhat a kézibeszélő vevőkészülékre vagy annak közelébe helyezett fémtárgyak visszatartása.

#### A telefon használata babaőrként

#### Vigyázat

- Vigyázzon, hogy a gyerekek ne játsszanak a készülékkel.
- Ügyeljen arra, hogy a bébiegység és a kábel olyan távolságra legyen, hogy gyermeke számára ne legyen elérhető (legalább 1 méterre)!
- A gerjedés elkerülése érdekében a szülői egységet tartsa legalább 1,5 méterre a bébiegységtől.
- Soha ne tegye a bébiegységet a baba ágyába, vagy a járókába.
- Ne takarja le se a szülői, se a bébiegységet (pl. törülközővel vagy takaróval). A bébiegység szellőzőnyílásait mindig szabadon kell hagyni.
- Tegyen meg minden óvintézkedést annak érdekében, hogy gyermeke biztonságban alhasson.
- A készülék működtetésében járatlan személyek, gyerekek, nem beszámítható személyek felügyelet nélkül soha ne használják a készüléket.
- Ha a szülői egységet adókészülék vagy DECT készülék (pl. DECT telefon vagy internethasználathoz való vezeték nélküli útválasztó) közelébe helyezi, megszakadhat a kapcsolat a bébiegységgel. Vigye távolabb a babaőrt egyéb vezeték nélküli készülékektől, amíg a kapcsolat helyre nem áll.
- A babaőr célja, hogy segítséget nyújtson Önnek. Nem helyettesíti a megfelelő felelős felnőtt felügyeletét, és nem használható ilyen célokra.

#### Tudnivalók a működtetési és tárolási hőmérsékletekről

- A készüléket 0 °C és +35 °C közötti hőmérsékletű helyen használja.
- A készüléket -20 °C és +45 °C közötti hőmérsékletű helyen tárolja.
- Alacsony hőmérsékleten az akkumulátor élettartama csökkenhet.

## <span id="page-8-0"></span>2 Az Ön SE888 készüléke

Köszönjük, hogy Philips terméket vásárolt, és üdvözöljük a Philips világában! A Philips által biztosított teljes körű támogatáshoz regisztrálja termékét a www. philips.com/welcome oldalon.

## <span id="page-8-1"></span>A doboz tartalma

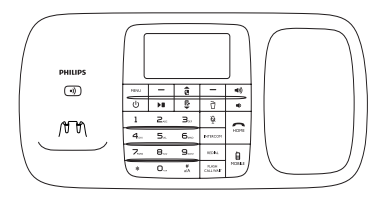

Bázisállomás

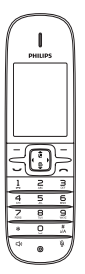

Kézibeszélő\*\*

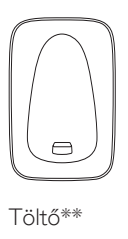

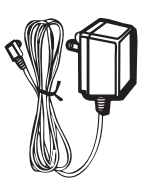

Adapter\*\*

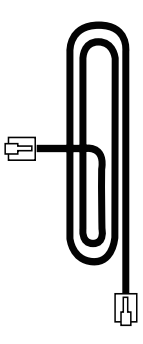

Hálózati csatlakozóvezeték\*

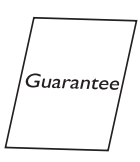

Garancia

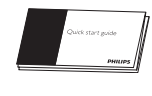

Gyors üzembe helyezési útmutató

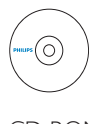

CD-ROM

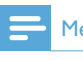

Megjegyzés

• \* Bizonyos országokban a hálózati adaptert kell csatlakoztatni a hálózati csatlakozóvezetékhez, majd a hálózati csatlakozóvezetéket a telefoncsatlakozóba.

Megjegyzés

• \*\*A több kézibeszélőt tartalmazó csomagokban további kézibeszélők, töltők és adapterek találhatók.

## <span id="page-9-0"></span>A telefon áttekintése

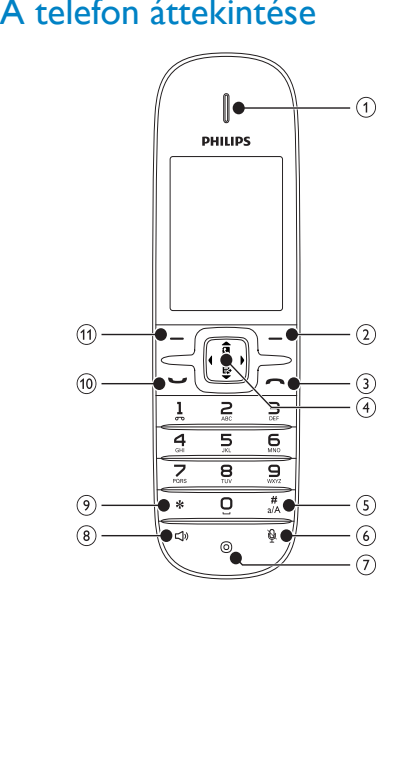

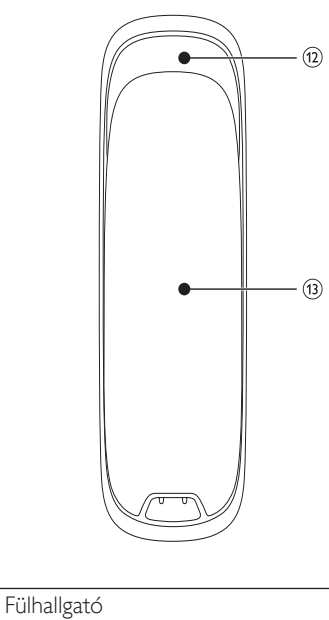

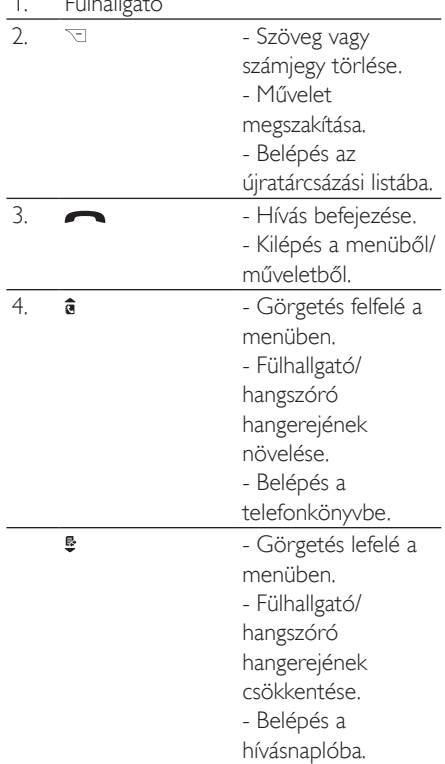

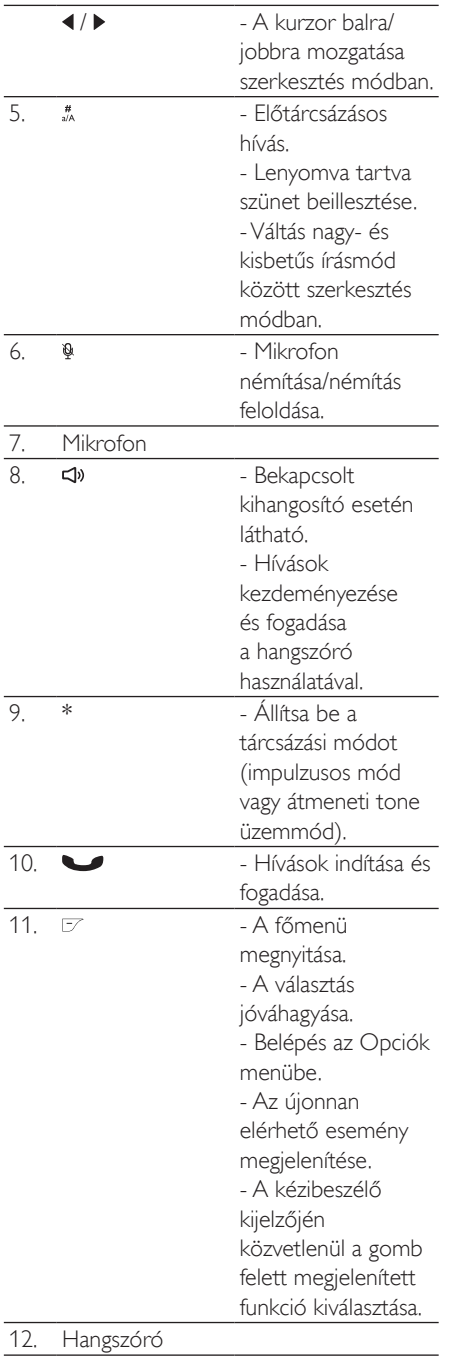

## <span id="page-10-0"></span>A bázisállomás áttekintése

Felülnézet

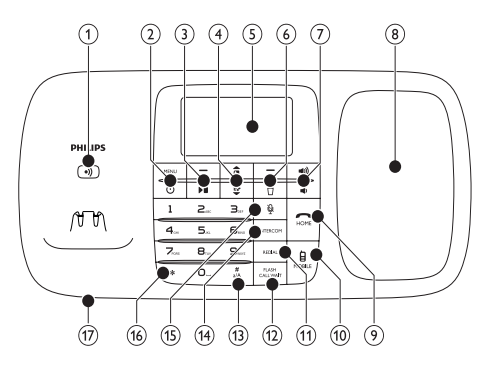

#### Alulnézet

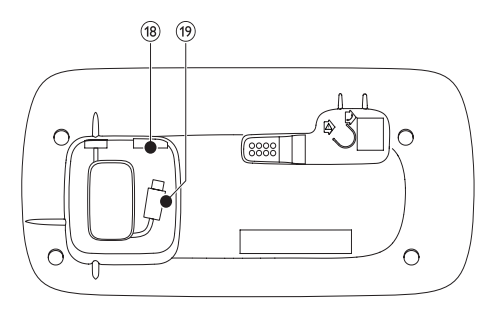

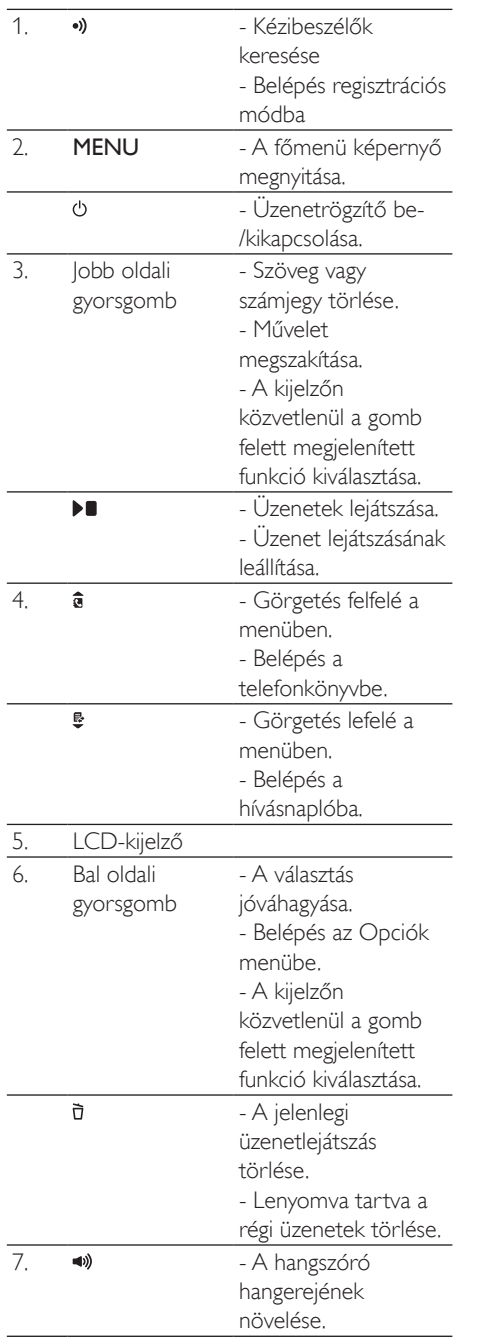

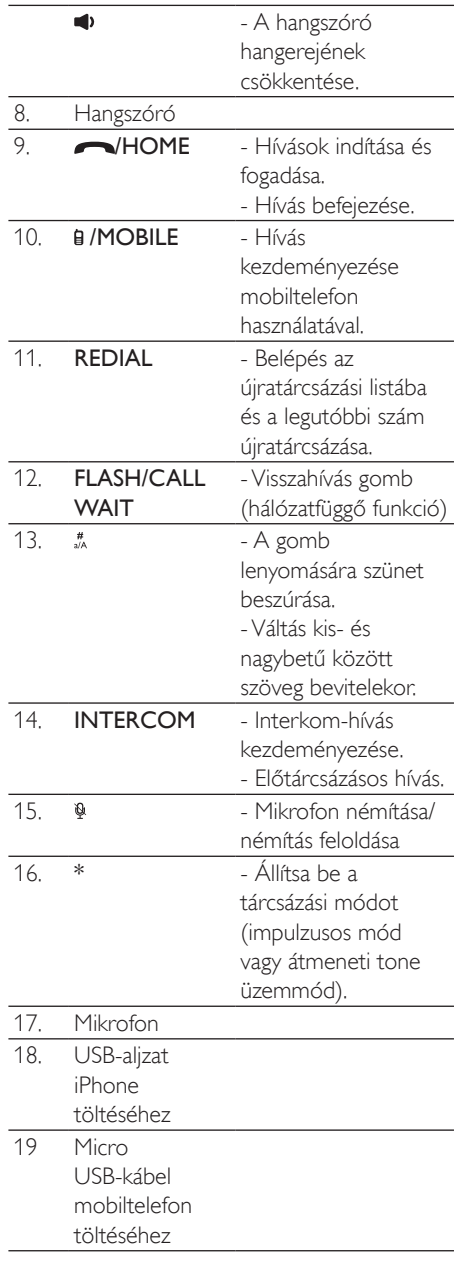

## <span id="page-12-0"></span>Főmenü ikonjai

Alább a SE888 készülékben rendelkezésre álló menüopciók áttekintése található. A menüopciók részletes leírását lásd a jelen felhasználói kézikönyv megfelelő részeiben.

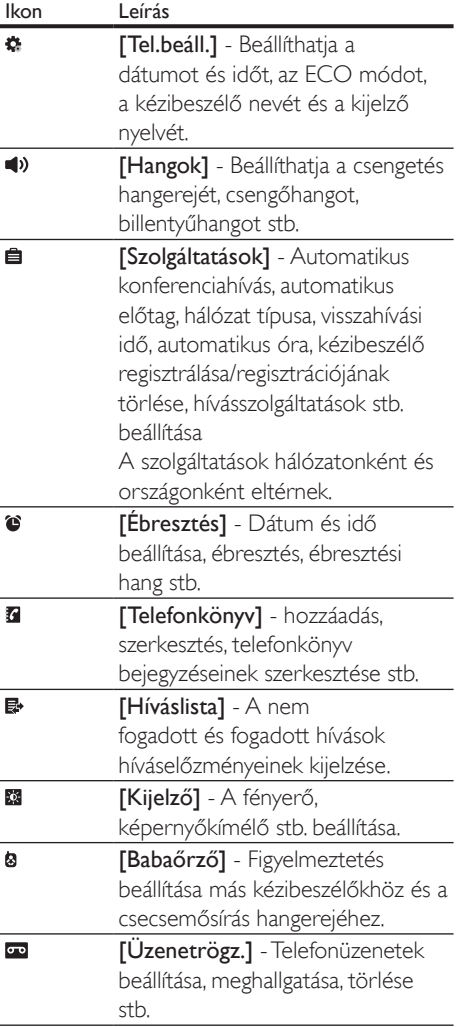

## <span id="page-12-1"></span>Kijelzőn megjelenő ikonok

Készenléti módban a főképernyőn megjelenő ikonok jelzik, hogy milyen funkciók állnak rendelkezésre a kézibeszélőn.

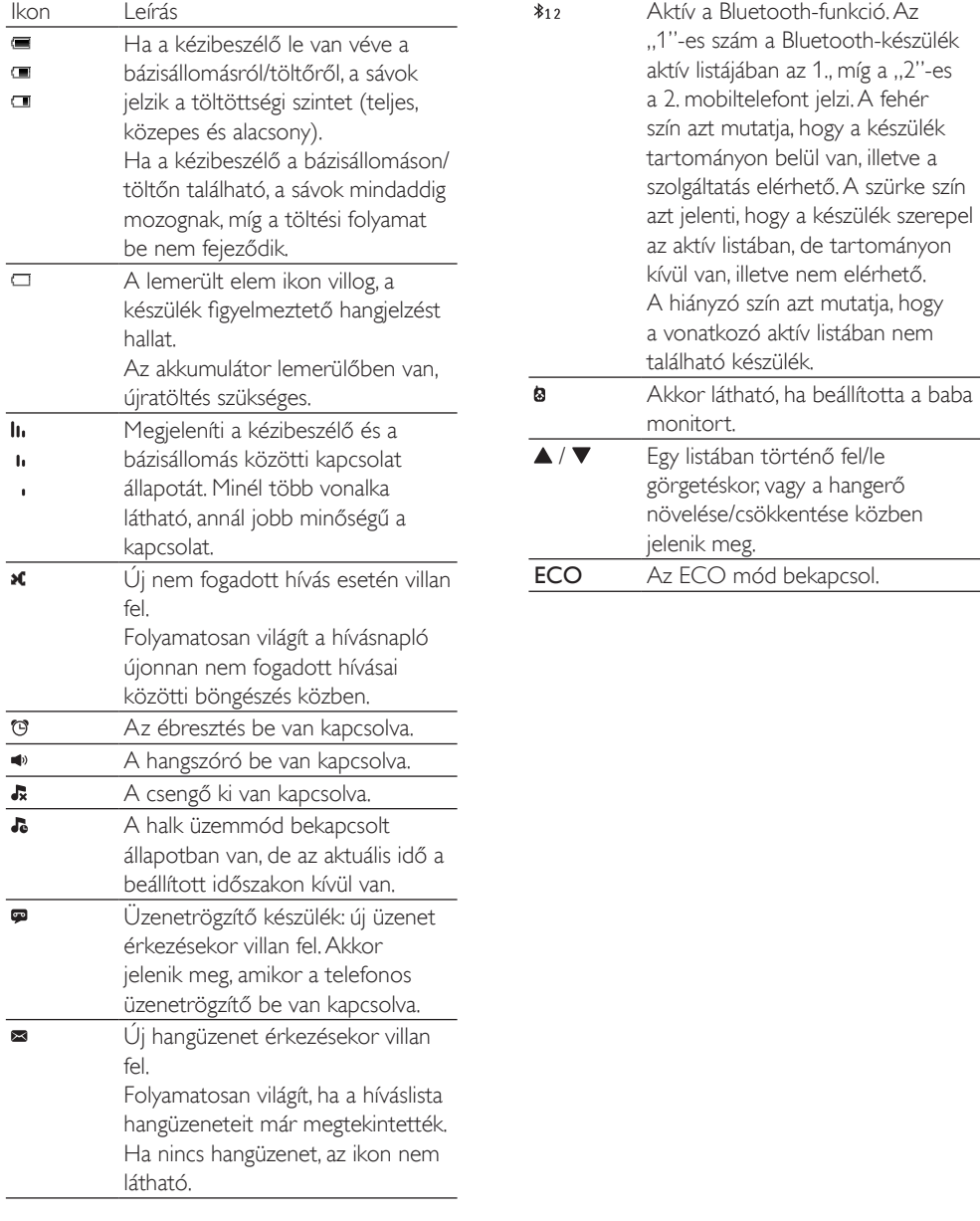

## <span id="page-14-0"></span>3 Üzembe helyezés

#### Vigyázat

• A kézibeszélő csatlakoztatása és telepítése előtt mindenképpen olvassa el a "Fontos" részben található biztonsági utasításokat.

## <span id="page-14-1"></span>A bázisállomás és a töltő csatlakoztatása

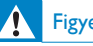

#### Figyelem

- Fennáll a termék károsodásának veszélye! Győződjön meg arról, hogy a tápfeszültség megegyezik a készülék hátoldalán vagy alján feltüntetett feszültséggel.
- Kizárólag a mellékelt adaptert használja az akkumulátorok töltéséhez.

#### Megjegyzés

- Ha telefonvonalon digitális előfizetői vonalat (DSL) igényel nagysebességű internetszolgáltatással, szereljen DSL-szűrőt a telefonvonal és a csatlakozóaljzat közé. A szűrő kiküszöböli a DSL-interferencia okozta zajokat és hívóazonosító problémákat. A DSL-szűrőkkel kapcsolatos további információkért forduljon a DSLszolgáltatóhoz.
- A típusjelzés a bázisállomás alján található.
- 1 Csatlakoztassa az adapter két végét:
	- a bázisállomás alsó részén található egyenáramú bemeneti csatlakozóba;
	- a fali csatlakozóaljzatba.
- 2 Csatlakoztassa a hálózati csatlakozóvezeték két végét:
	- a bázisállomás alsó részén található telefoncsatlakozó-aljzatba;
	- a fali telefoncsatlakozó-aljzatba.
- 3 Csatlakoztassa az adapter két végét (csak a több kézibeszélőt tartalmazó verziók esetében):
	- az extra kézibeszélő töltőjén található egyenáramú bemeneti alizatba:
	- a fali csatlakozóaljzatba.
- 4 Mikro USB-töltővel rendelkező mobiltelefon esetén csatlakoztassa a mikro USB-kábel csatlakozóját a mobiltelefon mikro USB-aljzatához.
- 5 iPhone készülék esetén csatlakoztassa az USB-töltőkábel csatlakozóját (nem tartozék) az SE888 alján lévő USBcsatlakozóba.

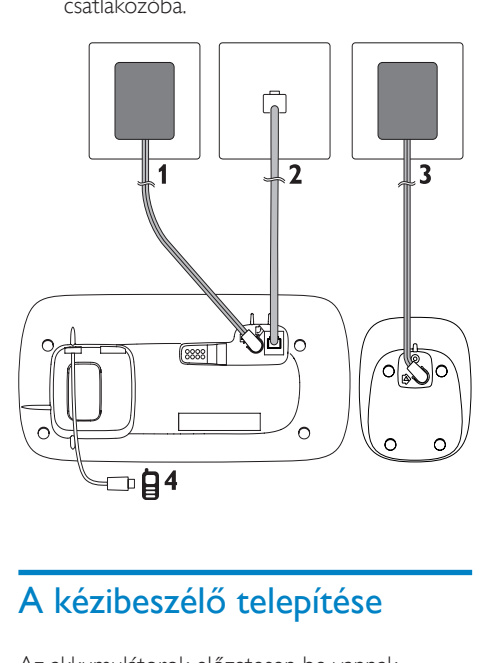

## <span id="page-14-2"></span>A kézibeszélő telepítése

Az akkumulátorok előzetesen be vannak helyezve a kézibeszélőbe. Töltése előtt húzza le az akkumulátorszalagot az akkumulátorfedélről.

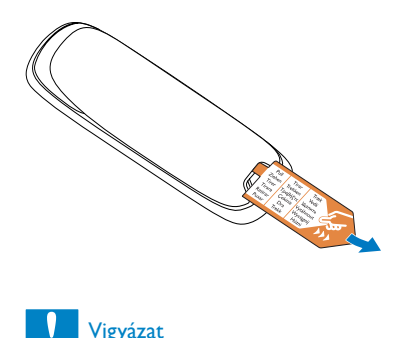

#### Vigyázat

- Robbanásveszély! Az elemeket tartsa távol hő- vagy tűzforrástól, illetve napfénytől. Az elemeket tilos tűzbe dobni.
- Csak a készülékhez mellékelt akkumulátorokat használja!
- Az akkumulátor csökkent élettartamának veszélye! Ne keverjen egymással különböző típusú vagy márkájú akkumulátorokat.

### Figyelem

• Az akkumulátortartóba való behelyezésekor ellenőrizze az akkumulátor polaritását. A nem megfelelő polaritás károsíthatja a terméket.

## <span id="page-15-0"></span>A telefon beállítása (országfüggő)

- 1 A telefon első bekapcsolásakor üdvözlő üzenet jelenik meg.
- $2$  Nyomia meg a  $IOK$ ] gombot.

#### <span id="page-15-1"></span>Ország kiválasztása

Az ország kiválasztása után nyomja meg az **[OK]** gombot.

» A készülék tárolja a beállítást.

#### <span id="page-15-2"></span>A dátum és az idő beállítása

#### Tanács

- A dátum és idő későbbi beállításához nyomja meg a [Vissza] gombot a beállítás átugrásához.
- Nyissa meg a telefon menüt, és a következő módszerek egyikével állítsa be a dátumot és időt:
	- A kézibeszélőn válassza a [Menü] > > [Dátum és időe] elemet, majd a jóváhagyáshoz nyomja meg az [OK] gombot.
	- A bázisállomáson válassza a **[Tel.beáll.]** lehetőséget, majd a jóváhagyáshoz nyomja meg az [OK] gombot.
- 2 Válassza a [Dátum beáll.]/[Idő beáll.] elemet, majd a **[OK]** gomb megnyomásával hagyja jóvá a kiválasztást.
- $3$  A számbillentyűket használva adja meg a dátumot és az időt.

#### Megjegyzés

- A 12 órás formátumú időbeállítás esetén nyomja meg a kézibeszélőn/bázisállomáson levő \* gombot, és válasszon az [DE.] vagy [DU.] lehetőségek közül.
- 4 A jóváhagyáshoz nyomia meg a **[OK]** gombot.

#### <span id="page-15-3"></span>A dátum- és időformátum beállítása

1 Nyissa meg a telefon menüt, és a következő módszerek egyikével állítsa be a dátumot és időt:

- A kézibeszélőn válassza a [Menü] > > [Dátum és idő] elemet, majd a jóváhagyáshoz nyomja meg az **[OK]** gombot.
- A bázisállomáson nyomja meg a MENU gombot, és válassza a [Tel. beáll.] > [Dátum és idő] elemet, majd a jóváhagyáshoz nyomja meg az **[OK]** gombot.
- $2$  Válassza a [Dátum formátum] vagy [Idő formátum] beállítást.
- 3 Nyomja meg a kézibeszélőn vagy bázisállomáson levő  $\hat{a}$  /  $\hat{g}$  gombot.
- 4 Válassza a [NN/HH/ÉÉ] vagy [HH/NN/ÉÉ] elemet a dátum kijelzésére és a <sup>[12</sup> órás] vagy [24 órás] elemet az idő kijelzésére. Majd a jóváhagyáshoz nyomja meg az [OK] gombot.

» A beállítás mentésre került.

#### Megjegyzés

• A dátum- és időformátum beállítása országonként eltérő.

## <span id="page-16-0"></span>A kézibeszélő feltöltése

Feltöltéshez helyezze a kézibeszélőt a bázisállomásra. Ha a kézibeszélőt megfelelő módon helyezte a bázisállomásra, dokkoló hangjelzés hallható.

» A készibeszélő feltöltése megkezdődik.

#### Megjegyzés

- Az első használat előtt töltse az akkumulátorokat 8 órán keresztül.
- Ha a kézibeszélő felmelegszik az akkumulátorok töltése alatt, az teljesen normális.

A telefon most használatra kész.

### <span id="page-16-1"></span>Az akkumulátor töltésszintjének ellenőrzése

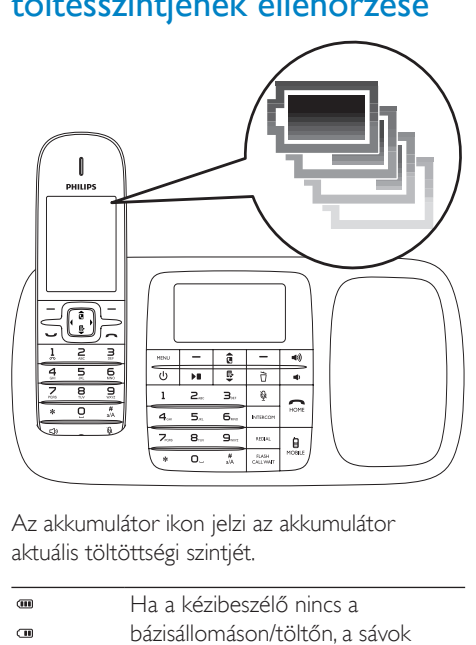

Az akkumulátor ikon jelzi az akkumulátor aktuális töltöttségi szintjét.

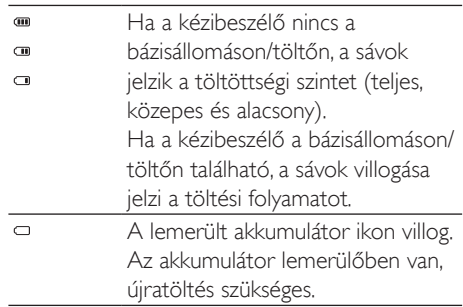

Lemerült akkumulátor esetén a kézibeszélő kikapcsol. Amikor az akkumulátorok már majdnem teljesen lemerültek, akkor telefonálás közben figyelmeztető hangjelzések hallhatók. A figyelmeztetést követően megszakad a hívás.

## <span id="page-16-2"></span>Mit jelent a készenléti mód?

A telefon akkor van készenléti módban, amikor inaktív. A készenléti képernyőn a kézibeszélő neve és száma, a dátum és idő, a jelerősség ikon és az akkumulátor ikon látható.

## <span id="page-17-0"></span>A jelerősség ellenőrzése

- $\mathbf{h}$ Megjeleníti a kézibeszélő és a
- bázisállomás közötti kapcsolat  $\mathbf{h}$ állapotát. Minél több vonalka  $\ddot{\phantom{0}}$ látható, annál jobb minőségű a kapcsolat.
- Hívások indítása vagy fogadása, valamint a funkciók és szolgáltatások használata előtt győződjön meg arról, hogy a kézibeszélő kapcsolódik a bázisállomáshoz.
- Ha telefonálás közben figyelmeztető hangjelzéseket hall, akkor a kézibeszélő akkumulátora már majdnem lemerült, vagy a kézibeszélő hatótávolságon kívül van. Töltse fel az akkumulátort vagy vigye közelebb a kézibeszélőt a bázisállomáshoz.

## <span id="page-18-0"></span>4 Bluetooth

Az SE888 támogatja a Bluetooth vezeték nélküli technológiát. A telefont egy kompatibilis Bluetooth-készülékhez, például számítógéphez és mobiltelefonhoz csatlakoztathatja. Azt követően hívásokat kezdeményezhet és fogadhat a mobiltelefonjáról az SE888 kézibeszélő használatával. A telefon bázisállomásával a telefonkönyvet és a hívásnaplót is letöltheti a számítógépről.

- Megjegyzés
- Győződjön meg arról, hogy a másik készülék, mellyel Bluetooth-kapcsolatot létesít, támogatia-e a Bluetoothfunkciót. További részletekért lásd a másik készülék felhasználói kézikönyvét.
- A Bluetooth-kapcsolatot zavarhatják az esetleges akadályok, például falak vagy más elektronikus eszközök.

## <span id="page-18-1"></span>A készülék átnevezése

A telefon alapértelmezett neve az SE888. A készüléket a következőképpen átnevezheti:

- 1 Nyomja meg a bázisállomáson levő MENU gombot.
- $2$  Válassza az [Bluetooth] > [Nevezz át] elemet, majd a **[OK]** gomb megnyomásával hagyja jóvá választását.
- 3 A név szerkesztését követően a jóváhagyáshoz nyomja meg a [Ment] gombot.

## <span id="page-18-2"></span>SE888 párba rendezése

#### <span id="page-18-3"></span>SE888 mobiltelefonjaival való párba rendezése

Győződjön meg arról, hogy a mobiltelefon Bluetooth-funkciója aktív és keresési állapotban van. Azt követően végezze el a párosítást a következőképpen:

- 1 Nyomja meg a bázisállomáson levő MENU gombot.
- 2 Válassza a [Bluetooth]  $>$  [Keress meg] lehetőséget.
- **3** Helyezze a mobiltelefont a bázisállomás közelébe, majd a jóváhagyáshoz nyomja meg az [OK] gombot.
	- » Megjelenik a mobiltelefon neve a képernyőn.
- 4 Válassza ki a mobiltelefonon az SE888 lehetőséget, majd csatlakozzon hozzá.
- $5$  Ha szükséges, üsse be a telefonba a PINkódot.

### Tanács

- Az alapértelmezett PIN kód a 0000.
	- » Amikor az SE888 és a mobiltelefon párosítása megtörtént, \*12 vagy látható a kézibeszélő vagy a bázisállomás kijelzőjén.

#### Megjegyzés

- Ha a Bluetooth készüléklista megtelt, távolítson el pár nevet, mielőtt elkezdené a párosítást.
- Ha az SE888 már szerepel a készülékén, el kell azt távolítania a mobiltelefonjából. Ezután újra kezdheti a párosítást.
- Sikeres párosítás esetén új mobiltelefonszámokat adhat az aktív listához. Távolítson el pár nevet, ha az aktív lista megtelt. További részletekért lásd a jelen fejezet "Az eszközlista kezelése" című részét.

#### <span id="page-19-0"></span>SE888 párba rendezése a számítógéppel

Telepítse a 'ThinkLink' nevű PC szoftvert, amit a cd romon vagy a következő honlapon talál: http://www.philips.com/support

- 1 A telepítés megkezdéséhez kattintson duplán a következőre: Setup.exe.
- 2 Válassza ki a kijelző nyelvét.<br>3 A telepítés végeztével válas
- 3 A telepítés végeztével válassza ki a '?' lehetőséget, és kövesse a párosításhoz szükséges utasításokat.

## <span id="page-19-1"></span>Telefonkönyv és a hívásnapló szinkronizálása

#### <span id="page-19-2"></span>Töltse le a telefonkönyvet a mobiltelefonról és frissítse a híváslistát

#### A bázisállomáson

- 1 Győződjön meg arról, hogy a mobiltelefon már csatlakozik-e Bluetooth-kapcsolattal az SE888 telefonhoz.
- 2 Nyomja meg a bázisállomáson levő MENU gombot, és válassza a [Bluetooth] > [Mobil szinkr.] elemet.
- 3 A telefonkönyv mobiltelefonról való letöltéséhez a [Telefonkönyv], a hívásnapló frissítéséhez pedig a [Hívásnapló] lehetőséget válassza. Ezután jóváhagyáshoz nyomja meg a [OK] gombot.
- $4$  Válassza ki az egyik mobiltelefont, maid a jóváhagyáshoz nyomja meg ismét az **[OK]** gombot.
	- » A rendszer frissíti a mobiltelefon telefonkönyvét és hívásnaplót a bázisállomáson.

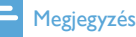

- A mobiltelefonon levő hívásnaplót automatikusan is frissítheti; ehhez válassza ki a [Hívásnapló mód] > [Automatikus] lehetőséget.
- Ha kész a frissítés, az új telefonkönyv felülírja a régit.
- Ha a folyamatban levő telefonkönyv/hívásnapló frissítése közben bejövő hívás érkezik, a rendszer felfüggeszti a frissítést, és a hívás befejeztével folytatja azt.

#### A kézibeszélőn

- 1 A telefonkönyv frissítéséhez nyomia meg a **a** gombot, így hozzáférhet a telefonkönyv menüjéhez.
- $2$  Válassza ki mobiltelefon készülékét ( $\overline{\mathbf{u}}$  vagy  $\mathbf{G}_2$ ).
- $3$  Nyomja meg a [Friss.] gombot.
	- » A rendszer frissíti a mobiltelefon telefonkönyvét a bázisállomáson.
- 1 A hívásnapló frissítéséhez nyomja meg a  $\ddot{\ddot{\bullet}}$ gombot, hogy hozzáférjen a bejövő hívások menüjéhez.
- $2$  Válassza az **[Bejövő hívások]** lehetőséget.
- $3$  Válassza ki mobiltelefon készülékét ( $\overline{\mathbf{u}}$  vagy  $\mathbf{G}_2$ ).
- 4 Nyomja meg a [Friss.] gombot.
	- » A rendszer frissíti a mobiltelefon hívásnaplóját a bázisállomáson.

### <span id="page-19-3"></span>A telefonkönyv letöltése a számítógépről

Telepítse a 'ThinkLink' nevű PC szoftvert, amit a cd romon vagy a következő honlapon talál: http://www.philips.com/support

- 1 A telepítés megkezdéséhez kattintson duplán a következőre: Setup.exe.
- $\overline{2}$  Válassza ki a kijelző nyelvét.<br>3  $\wedge$  telepítés végeztével válas
- 3 A telepítés végeztével válassza ki a '?' lehetőséget, majd kövesse az utasításokat, hogy letölthesse a telefonkönyvet a számítógépről.

## <span id="page-20-0"></span>Az eszközlista kezelése

A következő módon tarthatja kézben Bluetooth eszközeinek listáját (mobiltelefonok/számítógép):

- 1 A bázisállomáson nyomja meg a MENU gombot, és válassza a **[Bluetooth]** > [Eszközlista] elemet, majd a jóváhagyáshoz nyomja meg az [OK] gombot.
	- » Most már látható a Bluetooth készüléklista.
- 2 Válasszon ki egy Bluetooth eszközt, majd nyomja meg a [Opció] gombot.
- 3 Válassza a [Csatlakoztatás]/[Lecsatlakozt.]/ [Törlés]/[Összes töröl] lehetőséget, majd megerősítéshez a [OK] gombot.

#### Megjegyzés

• Csak akkor láthatia a **[Lecsatlakozt.]** feliratot a listán, ha a Bluetooth készülék csatlakoztatva van; a [Csatlakoztatás] feliratot pedig akkor, ha a Bluetooth készülék nincs csatlakoztatva.

#### <span id="page-20-1"></span>Az eszköz csatlakoztatása/leválasztása

- 1 A bázisállomáson nyomja meg a MENU gombot, és válassza a [Bluetooth] > [Eszközlista] elemet, majd a jóváhagyáshoz nyomja meg az [OK] gombot.
	- » Most már látható a Bluetooth készüléklista.
- 2 Válasszon ki egy Bluetooth eszközt, majd nyomja meg a [Opció] gombot.
- 3 Válassza a [Csatlakoztatás]/[Lecsatlakozt.] lehetőséget, majd az<sup>[OK]</sup> gomb megnyomásával hagyja jóvá a kiválasztást.
	- » Létrejön/megszűnik a kiválasztott eszköz Bluetooth-kapcsolata.

#### <span id="page-20-2"></span>A készülék átnevezése

Nyomja meg a bázisállomáson levő MENU gombot.

- $2 \quad$  Válassza a [Bluetooth] > [Nevezz átl elemet, maid az **[OK]** gomb megnyomásával hagyja jóvá a választást. » Megjelenik az aktuális telefonnév.
- 3 A név szerkesztését követően a jóváhagyáshoz nyomja meg a [Ment] gombot.
	- » Megjelenik az új telefonnév.

#### <span id="page-20-3"></span>Az eszköz törlése/A lista összes eszközének törlése

- 1 Nyomja meg a **MENU** gombot a bázisállomáson, és válassza a **[Bluetooth]** > [Eszközlista] elemet, majd a jóváhagyáshoz nyomja meg az **[OK]** gombot.
	- » Most már látható a Bluetooth készüléklista.
- 2 Válasszon ki egy Bluetooth eszközt, majd nyomja meg a [Opció] gombot.
- $3$  Válassza a [Törlés]/[Összes töröl] lehetőséget, majd az<sup>[OK]</sup> gomb megnyomásával hagyja jóvá a kiválasztást.

#### Megjegyzés

• A lista összes Bluetooth eszközének törlése esetén. Megerősítő üzenet jelenik meg. A jóváhagyáshoz nyomja meg a [Igen] gombot.

## <span id="page-20-4"></span>PIN-kód megváltoztatása

- 1 Nyomia meg a bázisállomáson levő MENU gombot.
- 2 Válassza a [Bluetooth] > [PINkód vált.<sup>1</sup> elemet, majd az **[OK1** gomb megnyomásával hagyja jóvá a választást.
- $3$  Nyomja meg a **[Töröl]** gombot a jelenlegi PIN-kód eltávolításához.
- 4 Adja meg az új PIN-kódot, majd a jóváhagyáshoz nyomja meg az [OK] gombot.
	- » A rendszer tárolja az új PIN kódot.

## <span id="page-22-0"></span>5 Hívások

#### Megjegyzés

• Áramkimaradás esetén a telefon nem tudja elérni a segélyszolgálatokat.

#### Tanács

• Hívás indítása előtt vagy hívás közben ellenőrizze a jelerősséget. További információkért lásd a "Bevezetés" c. rész "A jelerősség ellenőrzése" szakaszát.

## <span id="page-22-1"></span>Hívás indítása

Mobiltelefonról a következőképpen kezdeményezhet vezetékes és Bluetooth-hívást:

- Gyorshívás
- Tárcsázás, majd hívás
- Legutóbbi szám újratárcsázása
- Hívás az újratárcsázási listáról
- Hívás a telefonkönyv-listáról
- Hívás a hívásnaplóból

#### <span id="page-22-2"></span>Gyorshívás

1 Vezetékes vonalról történő hívások:

• Vezetékes hívás kezdeményezéséhez nyomja meg a kézibeszélőn levő / vagy a bázisállomáson levő /HOME gombot.

#### Megjegyzés

- Győződjön meg arról, hogy vezetékes hívások esetén a beállítás a következő legyen: [Helyi vonal]. További részletekért lásd a Telefonbeállítások c. fejezet "Vonalbeállítások" részét.
- 2 Tárcsázza a telefonszámot. » A szám tárcsázódik.

» A készülék megjeleníti az aktuális hívás hosszát.

#### Tanács

• Ha a kézibeszélőn kiválasztja a [Automatikus] lehetőséget, a kimenő hívásoknál automatikusan a megfelelő vonal lesz beállítva, és az [Helyi vonal] lesz a rangsor első helyén. Ezt követi a [Mobil 1] és a [Mobil 2]. Ha a [Manuális] beállítást jelöli ki, válassza ki a három lehetőség egyikének ikonját.

#### <span id="page-22-3"></span>Tárcsázás, majd hívás

- 1 Tárcsázza a telefonszámot a kézibeszélőn vagy a bázisállomáson.
	- Számjegy törléséhez nyomja meg: [Töröl].
	- Szünet beszúrásához nyomja meg és tartsa lenyomva: #.
- 2 Nyomja meg a  $\triangleleft$  /  $\triangleright$  gombot a vezetékes vagy Bluetooth vonal ( $\bigoplus$ / $\bigoplus$ /  $\mathbf{I}_2$ ) kiválasztásához attól függően, hogy melyikről szeretne kimenő hívást indítani
- 3 Majd ezt követően:
	- Nyomia meg a kézibeszélőn levő / gombot vagy
	- nyomja meg a bázisállomáson levő **/HOME** vagy **@** /MOBILE gombot, és válassza ki a tárcsázandó vezetékes vagy mobiltelefont.

#### Megjegyzés

• Győződjön meg arról, hogy a Vonalbeállítások értéke [Helyi vonal]-e vezetékes híváskor, illetve [Mobil 1]/[Mobil 2] Bluetooth-hívás esetén. További részletekért lásd a Telefonbeállítások c. fejezet Vonalbeállítások részét.

## Tanács

• Ha a kézibeszélőn kiválasztja a [Automatikus] lehetőséget, a kimenő hívásoknál automatikusan a megfelelő vonal lesz beállítva, és az [Helyi vonal] lesz a rangsor első helyén. Ezt követi a [Mobil 1] és a [Mobil 2]. Ha a [Manuális] beállítást jelöli ki, válassza ki a három lehetőség egyikének ikonját.

#### <span id="page-23-0"></span>Legutóbbi szám újratárcsázása

- Nyomja meg a  $\overline{u}$  gombot a bázisállomáson.
	- » Megjelenik az újratárcsázási lista, melyen a legutolsó szám kijelölt állapotban van.
- 2 Nyomja meg a [OK] gombot. » Ekkor tárcsázódik a legutóbbi szám.

#### <span id="page-23-1"></span>Hívás az újratárcsázási listáról

Hívás indítható az újratárcsázási listáról is.

#### Tanács

• További információkért lásd az "Újratárcsázási lista" c. rész "Hívás újratárcsázása" szakaszát.

### <span id="page-23-2"></span>Hívás a telefonkönyvből

Hívás indítható a telefonkönyv-listáról is.

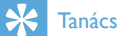

• További információkért lásd a "Telefonkönyv" c. rész "Hívás a telefonkönyvből" szakaszát.

#### <span id="page-23-3"></span>Hívás a hívásnaplóból

Hívás indítható a fogadott vagy nem fogadott hívások naplóból is.

## Tanács

További információkért lásd a Hívásnapló c. rész "Hívás indítása" szakaszát.

#### Megjegyzés

• Az aktuális hívás idejét a hívásmérőben láthatja.

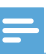

#### Megjegyzés

• Ha figyelmeztető hangjelzéseket hall, akkor a kézibeszélő akkumulátora már majdnem lemerült, vagy a kézibeszélő hatótávolságon kívül van. Töltse fel az akkumulátort vagy vigye a kézibeszélőt közelebb a bázisállomáshoz.

## <span id="page-23-4"></span>Hívás befejezése

Az alábbi módokon lehetséges hívást befejezni:

- Nyomja meg a kézibeszélőn levő vagy a bázisállomáson levő HOME gombot, vagy
- Helyezze a kézibeszélőt a bázisállomásra.

## <span id="page-23-5"></span>Hívás fogadása

- Vezetékes bejövő hívás esetén nyomja meg a kézibeszélőn levő  $\Box$  /  $\Box$  vagy a bázisállomáson levő **- /HOME** gombot a hívás fogadásához.
- Bluetooth bejövő hívás esetén nyomja meg a kézibeszélőn levő  $\bigcup$  /  $\bigcup$  vagy a bázisállomáson levő @ /MOBILE gombot a hívás fogadásához.
- Ha egyszerre van vezetékes és Bluetooth bejövő hívása is, nyomia meg a  $\frac{1}{2}$ / gombot a kézibeszélőn/bázisállomáson a hívás kiválasztásához, majd
- nyomja meg a kézibeszélőn a  $\bigcirc$  /  $\bigcirc$ gombot, vagy
- nyomja meg a bázisállomáson a **/MOBILE** gombot az egyik hívás fogadásához.

#### Tanács

• /HOME vagy @ /MOBILE LED-kijelzője villog és jelzi, hogy a bejövő hívás vezetékes-e vagy Bluetooth.

#### Megjegyzés

• A hívóazonosító szolgáltatás akkor érhető el, ha a szolgáltatónál regisztrált a hívóazonosító szolgáltatásra.

#### Tanács

• Nem fogadott hívás esetén figyelmeztető üzenet jelenik meg.

#### <span id="page-24-0"></span>A bejövő hívás átirányítása az üzenetrögzítőre

Hívás fogadásakor nyomja meg a kézibeszélőn vagy bázisállomáson levő  $\nabla$  gombot.

#### <span id="page-24-1"></span>Bejövő hívások csengésének kikapcsolása

Nyomja meg a kézibeszélőn vagy bázisállomáson levő **valombot**.

» A csengő ki van kapcsolva.

### <span id="page-24-2"></span>Hangerő beállítása hívás közben

A hangerő hívás közbeni módosításához nyomja meg a kézibeszélőn levő â / 晕, vagy a bázisállomáson levő  $\bigcirc$  /  $\bigcirc$  gombot.

## <span id="page-24-3"></span>A mikrofon némítása

- 1 Hívás közben nyomja meg a kézibeszélőn vagy bázisállomáson levő ® gombot.
	- » A [Némítás be] üzenet jelenik meg.
	- » A hívó fél ilyenkor nem hallja Önt, de Ön továbbra is hallja a hívó hangját.
- 2 A mikrofon némításának feloldásához nyomja meg újra a  $\mathcal Q$  gombot a kézibeszélőn vagy bázisállomáson.
	- » Most ismét kommunikálhat a hívó féllel.

## <span id="page-24-4"></span>Hangszóró be-/kikapcsolása

Nyomia meg a <>>
sombot a bázisállomáson.

## <span id="page-24-5"></span>Második hívás indítása

#### Megjegyzés

- Ez a szolgáltatás hálózatfüggő.
- Másik hívás kezdeményezéséhez tegye a következők egyikét:
	- Hívás közben nyomja meg a kézibeszélőn levő vagy a bázisállomáson levő FLASH/CALL WAIT gombot.
	- Az első hívás várakoztatva.
	- Nyomja meg az [Opció] gombot és válassza a [2. hív. ind.] elemet, majd a jóváhagyáshoz nyomja meg ismét az [OK] gombot.
	- A készülék várakoztatja az aktuális hívást.
- 2 Tárcsázza a második számot.
	- » A készülék a képernyőn megjelenő számot tárcsázza.

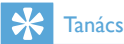

• Vezetékes és Bluetooth-hívások kezdeményezéséről lásd a "Hívás indítása" c. részt.

## <span id="page-25-0"></span>Második hívás fogadása

#### Megjegyzés

• Ez a beállítás országfüggő.

Ha bejövő hívásra figyelmeztető szakaszos csipogás hallható, a hívást az alábbi módok valamelyikén fogadhatja.

- 1 A hívás fogadásához nyomja meg a kézibeszélőn levő  $\bullet$  és  $\geq$  vagy a bázisállomáson levő FLASH/CALL WAIT és gombot.
	- » Az első hívás ekkor várakoztatva lesz, a készülék pedig beadja a második hívást.
- 2 Az aktuális hívás befejezéséhez és az első hívás fogadásához nyomja meg a bázisállomáson levő  $\bullet$  és 1 vagy FLASH/ CALL WAIT és 1 gombot.

### <span id="page-25-1"></span>Váltás két hívás között a kézibeszélőn és a bázisállomáson

A hívások váltásához a kézibeszélő és a bázisállomás között tegye a következőket:

- Nyomja meg a kézibeszélőn levő  $\blacktriangleright$  és vagy a bázisállomáson levő FLASH/CALL WAIT és 2.<sup>e</sup> gombot.
- Nyomja meg a [Opció] gombot és válassza a [Hívás váltás] elemet, majd a jóváhagyáshoz nyomja meg ismét a [OK] gombot.
	- » Az aktuális hívás ekkor várakoztatva lesz, a készülék pedig beadja a másik hívást.

## <span id="page-25-2"></span>Váltás két hívás között a vezetékes és a Bluetoothvonalon

A hívások váltásához a vezetékes és a Bluetooth-vonal között tegye a következőket:

- 1 Indítson kimenő hívást a vezetékes vonalon.<br>2 Beérkező Bluetooth-híváskor nyomia
- Beérkező Bluetooth-híváskor nyomia meg az [Opció] gombot, és válasszon mobiltelefont a hívás fogadásához.
- $3$  A  $I$ Opciól feliratú gombbal léphet be a lemez menüjébe.
	- » Az Opciók menüben válassza ki, hogy átkapcsolja-e a két vezetékes és Bluetooth-hívást, vagy kilép azokból.

#### Megjegyzés

• Vannak olyan mobiltelefonok, melyek esetében a Bluetooth-kapcsolat bont, ha a mobiltelefonról fogadja a hívást. További részletekről érdeklődjön a mobiltelefon eladójától.

## <span id="page-25-3"></span>Konferenciahívás kezdeményezése külső hívó felekkel

#### Megjegyzés

• Ez a szolgáltatás hálózatfüggő. A kiegészítő díjakkal kapcsolatosan kérjen tájékoztatást a szolgáltatótól.

Két egyidejűleg kapcsolt hívás esetén a következők szerint folytathat konferenciabeszélgetést a kézibeszélőn vagy a bázisállomáson:

- Nyomja meg a kézibeszélőn levő és **<u>a</u> vagy a bázisállomáson levő FLASH/CALL** WAIT és 3<sup>06F</sup>, gombot.
- Nyomja meg az [Opció] gombot, válassza a **[Konferencia]** elemet, majd

a jóváhagyáshoz nyomja meg az [OK] gombot.

» A két hívást a készülék összekapcsolja, és létrejön a konferenciahívás.

### <span id="page-26-0"></span>Konferenciahívás a vezetékes és Bluetooth-vonalon

Kétvonalas (vezetékes és mobil) konferenciahívást az alábbiak szerint folytathat:

- 1 Indítson kimenő hívást a vezetékes vonalon.<br>2 Beérkező Bluetooth-híváskor nyomia
- Beérkező Bluetooth-híváskor nyomja meg az [Opció] gombot, és válasszon mobiltelefont a hívás fogadásához.
- 3 A [Opció] feliratú gombbal léphet be a lemez menüjébe.
	- » Az Opciók menüben válassza ki, hogy a vezetékes és a Bluetooth-vonalon kezdeményez konferenciahívást.

## <span id="page-27-0"></span>6 Interkom- és konferenciahívások

Interkom-hívás az ugyanazon bázisállomáshoz csatlakozó kézibeszélőre történő hívás. Konferenciahívásban Ön, egy másik kézibeszélőhasználó és a külső hívók vesznek részt.

## <span id="page-27-1"></span>Másik kézibeszélő hívása

#### Megjegyzés

- Ha a bázisállomáshoz csupán 2 regisztrált kézibeszélő tartozik, tartsa (le)nyomva a kézibeszélő \* gombját, vagy nyomja meg a bázisállomáson levő INTERCOM gombot, és kezdeményezzen hívást egy másik kézibeszélőre.
- 1 Tartsa (le)nyomva a kézibeszélőn levő \* gombot vagy nyomja meg a bázisállomás INTERCOM gombját.
	- » Megjelennek az interkom-hívásra rendelkezésre álló kézibeszélők.
- 2 Válasszon ki egy kézibeszélőt, majd a választás megerősítéséhez nyomja meg az [OK] gombot.
	- » A kiválasztott kézibeszélő cseng.
	- » Létrejött az interkom-hívás.
- 3 Interkom-hívás visszavonásához vagy befejezéséhez nyomja meg az [Töröl] gombot.

#### Megjegyzés

• Ha a kiválasztott kézibeszélőn éppen beszélnek, akkor foglalt hangjelzés hallható.

#### <span id="page-27-2"></span>Hívás közben

Lehetősége van az egyik kézibeszélőtől a másikhoz menni a hívás közben:

- $1$  Tartsa (le)nyomva a kézibeszélőn levő $*$ gombot vagy nyomja meg a bázisállomás INTERCOM gombját.
	- » A készülék várakoztatja az aktuális hívó felet.
- 2 Válasszon ki egy kézibeszélő-számot, majd a választás megerősítéséhez nyomja meg az [OK] gombot.
	- » Várjon, amíg a másik oldal válaszol a hívására.

#### <span id="page-27-3"></span>Váltani a hívások között

A külső és az interkom-hívás közötti váltáshoz tartsa (le)nyomva a kézibeszélőn levő \* gombot vagy a bázisállomás INTERCOM gombját.

## <span id="page-27-4"></span>Hívás átadása

- 1 Hívás közben tartsa (le)nyomva a kézibeszélőn levő \* gombot vagy nyomja meg a bázisállomás **INTERCOM** gombját.
	- » Megjelennek az interkom-hívásra rendelkezésre álló kézibeszélők.
- 2 Válasszon ki egy kézibeszélő-számot, majd a választás megerősítéséhez nyomja meg az [OK] gombot.
- 3 Amikor a másik fél fogadja a hívást, nyomja meg a kézibeszélőn levő **eg** gombot vagy a bázisállomás **A/HOME** gombját.
	- » A hívás átadásra került a kiválasztott kézibeszélőre.

## <span id="page-27-5"></span>Konferenciahívás kezdeményezése

Háromutas konferenciahívásban Ön, egy másik kézibeszélő-használó és a külső hívók vesznek

részt. Szükséges két kézibeszélő, amely azonos bázisállomásra van csatlakoztatva.

#### <span id="page-28-0"></span>Külső hívás közben

- 1 Belső hívás kezdeményezéséhez tartsa (le)nyomva a kézibeszélőn levő \* gombot vagy nyomja meg a bázisállomás INTERCOM gombját.
	- » Megjelennek az interkom-hívásra rendelkezésre álló kézibeszélők.
	- » A készülék várakoztatja a külső hívó felet.
- 2 Válasszon ki vagy adjon meg egy kézibeszélő-számot, majd a választás megerősítéséhez nyomja meg a [OK] gombot.

» A kiválasztott kézibeszélő cseng.

 $3$  Nyomia meg a kézibeszélőn levő  $\triangleleft$ vagy a bázisállomáson levő INTERCOM gombot.

» Létrejött az interkom-hívás.

- $4$  Nyomja meg a [Konf.] gombot.
	- » Létrejött a háromutas konferenciabeszélgetés a külső hívással és a kiválasztott kézibeszélővel/ bázisállomással.
- 5 A konferenciahívás befejezéséhez nyomja meg a kézibeszélőn levő gombot vagy a bázisállomás **- /HOME** gombját.

#### Megjegyzés

• Ha a [Szolgáltatások] > [Konferencia] beállítása [Automatikus], a [Konf.] gomb megnyomásával csatlakozhat másik kézibeszélővel egy folyamatban lévő konferenciahíváshoz.

#### <span id="page-28-1"></span>Konferenciahívás közben

Ha hívás közben (le)nyomva tartja a kézibeszélőn levő \* gombot vagy megnyomja a bázisállomás INTERCOM gombját, a következő történik:

• külső hívás várakoztatása és visszatérés a belső híváshoz.

→ a készülék várakoztatia a külső hívást.

- váltás a külső és a belső hívás között.
- konferenciahívás ismételt létrehozása.

#### Megjegyzés

• Ha a kézibeszélő/bázisállomás konferenciahívás közben bontja a vonalat, a másik kézibeszélő/bázisállomás továbbra is csatlakoztatva marad a külső híváshoz.

## <span id="page-29-0"></span>7 Szöveg és számok

Lehetőség van szöveg és számok bevitelére a kézibeszélő nevének, telefonkönyv-bejegyzések és egyéb menüelemek megadásához.

## <span id="page-29-1"></span>Szöveg és számok bevitele

- 1 A kiválasztott karakter beviteléhez nyomja meg egyszer vagy többször az adott alfanumerikus billentyűt.
- 2 A karakter törléséhez nyomja meg a **[Töröl]** gombot.  $A \triangleleft / P$  gombokkal mozgathatja a kurzort balra és jobbra.

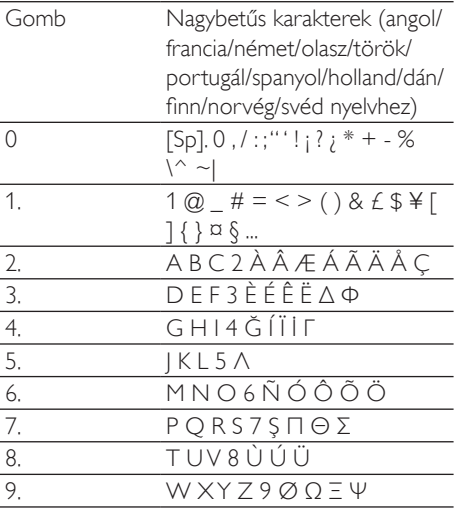

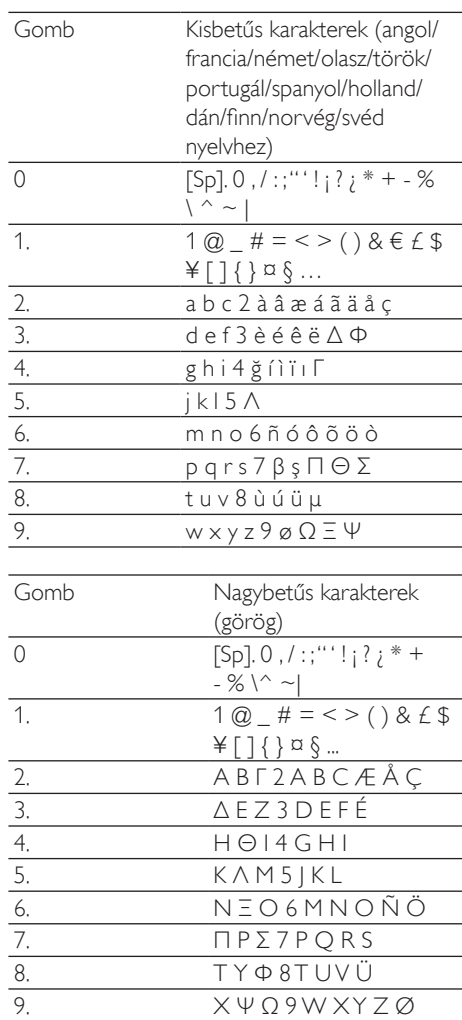

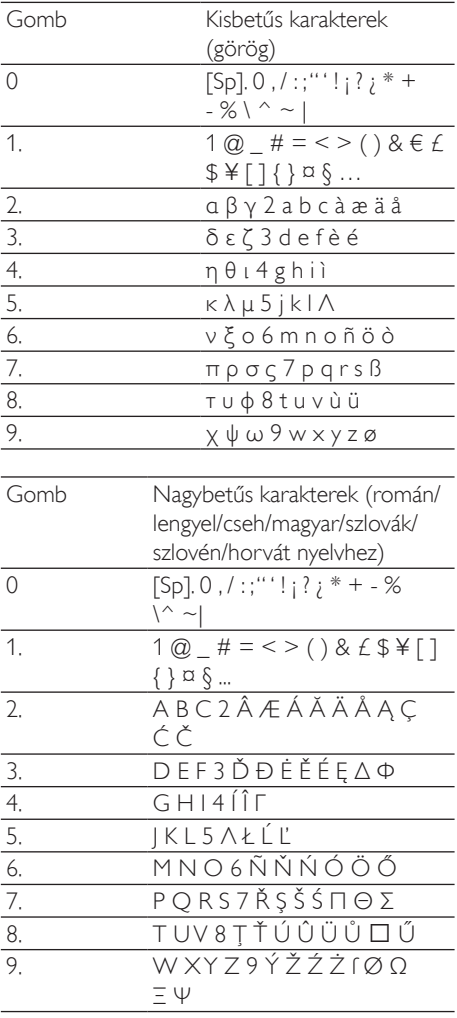

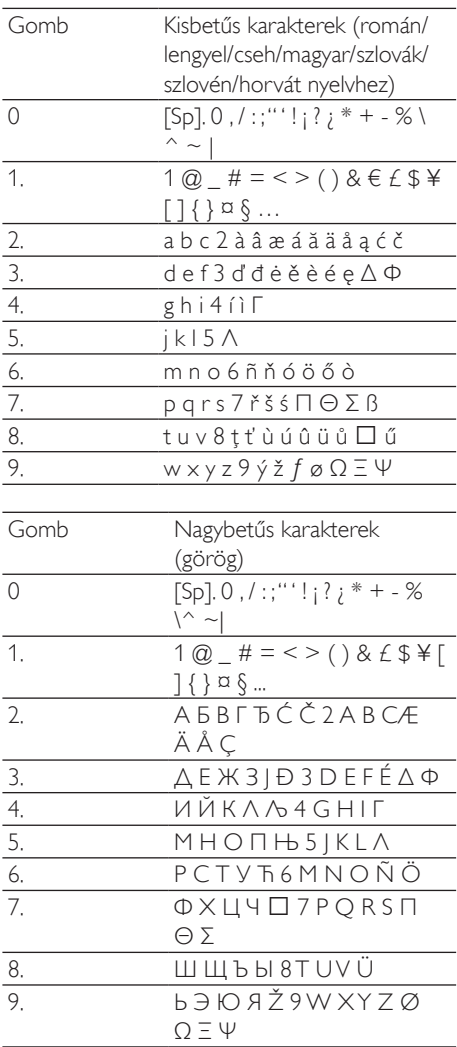

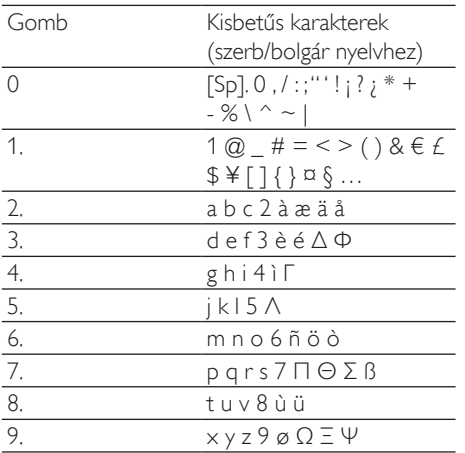

## <span id="page-31-0"></span>Váltás kis- és nagybetű között

Alapértelmezés szerint a mondat első betűje nagybetű, a többi pedig kisbetű. A # gomb megnyomásával válthat a kis- és nagybetűk között.

## <span id="page-32-0"></span>8 Telefonkönyv

A telefon olyan telefonkönyvvel rendelkezik, amely maximum 200 bejegyzést képes tárolni. Az egyes bejegyzésekhez a név hossza legfeljebb 14 karakter, a szám hossza pedig legfeljebb 24 karakter lehet.

A telefonkönyvet a kézibeszélőről vagy a bázisállomásról érheti el. A bázisállomás több telefonkönyv-könyvtárat is tartalmazhat. A bázisállomás alkalmas a telefonkönyv mobiltelefonokról és számítógépről történő átvitelére is. A telefonkönyv-bejegyzésekkel vezetékes hívást kezdeményezhet, illetve hívás indíthat a két mobiltelefon bármelyikén.

## <span id="page-32-1"></span>A telefonkönyv-könyvtárak megnyitása

#### A kézibeszélőn

A telefonkönyv-könyvtár megnyitásához nyomja meg a  $\hat{a}$  gombot, vagy válassza a [Menü]  $> \hat{a}$  > [OK] lehetőségeket. A bázisállomáson Nyomja meg a gombot.

## <span id="page-32-2"></span>Közvetlen elérésű memória

Az otthoni telefonkönyv-könyvtárban 2 közvetlenül elérhető memória van (1-es és 2-es gomb). A mentett telefonszám automatikus tárcsázásához tartsa lenyomva a gombot készenléti módban.

Országtól függően az 1-es és 2-es gomb az [1 hangposta] (hangposta), illetve az Ön szolgáltatója által biztosított [2 infó svc] (információs szolgáltatás) számára van beállítva.

## <span id="page-32-3"></span>A telefonkönyv megtekintése

### Tanács

- A telefonkönyvet megjelenítheti külön a kézibeszélőn vagy a bázisállomáson.
- 1 Nyissa meg a telefonkönyv-könyvtárakat a kézibeszélőn/bázisállomáson (lásd a jelen fejezet "A telefonkönyv-könyvtárak megnyitása" c. bekezdését).
- 2 A telefonkönyv-bejegyzések görgetéséhez nyomja meg a kézibeszélőn vagy a bázisállomáson levő  $\hat{a}$  /  $\hat{g}$  gombot.
- 3 Válasszon ki egy névjegyet és tekintse meg a részletes adatait.

## <span id="page-32-4"></span>Telefonkönyv letöltése mobiltelefonról vagy számítógépről

#### Tanács

További információért olvassa el a "Bluetooth" fejezetben a "Telefonkönyv és hívásnapló szinkronizálása" részt.

## <span id="page-32-5"></span>Bejegyzés keresése

A telefonkönyv-bejegyzések között az alábbi módokon kereshet:

- Görgesse le a névjegylistát.
- A névjegy első karakterének megadása.

#### <span id="page-32-6"></span>A névjegylista görgetése

A telefonkönyv megtekintéséhez görgesse a névjegylistát.

## Tanács

Erről lásd a jelen fejezet "A telefonkönyv megtekintése" c. bekezdését.

### <span id="page-33-0"></span>A névjegy első karakterének megadása

- 1 Nyissa meg a telefonkönyv-könyvtárakat a kézibeszélőn/bázisállomáson (lásd a jelen fejezet "A telefonkönyv-könyvtárak megnyitása" c. bekezdését).
- 2 Nyomja meg a karakternek megfelelő alfanumerikus billentyűt.
	- » A készülék megjeleníti az adott karakterrel kezdődő első bejegyzést.

## <span id="page-33-1"></span>Hívás a telefonkönyvből

- 1 Nyissa meg a telefonkönyv-könyvtárakat a kézibeszélőn/bázisállomáson (lásd a jelen fejezet "A telefonkönyv-könyvtárak megnyitása" c. bekezdését).
- Válasszon ki egy néviegyet.
- 3 A hívást a következők egyikével kezdeményezheti:
	- Nyomja meg a kézibeszélőn levő vagy <a>
	gombot, illetve
	- Nyomja meg a bázisállomáson levő **/HOME** vagy **@/MOBILE** gombot.
- $4$  Azt követően válasszon vonalat a hívás indításához.

### Tanács

• Ha a kézibeszélőn kiválasztja a [Automatikus] lehetőséget, a kimenő hívásoknál automatikusan a megfelelő vonal lesz beállítva, és az [Helyi vonal] lesz a rangsor első helyén. Ezt követi a [Mobil 1] és a [Mobil 2]. Ha a [Manuális] beállítást jelöli ki, válassza ki a három lehetőség egyikének ikonját.

## <span id="page-33-2"></span>Telefonkönyv elérése hívás közben

- 1 Nyomja meg a **[Opció]** gombot, majd válassza a *[Telefonkönyv]* lehetőséget.
- $2\,$  A ióváhagyáshoz nyomia meg a  $\,$  IOK1  $\,$ gombot.
- 3 Válasszon ki egy néviegyet, maid jóváhagyáshoz nyomja meg az **[OK]** gombot.
	- » Ekkor megjelenik a szám.

## <span id="page-33-3"></span>Bejegyzés felvétele

#### Megjegyzés

- Ha megtelt a telefonkönyv memóriája, figyelmeztető üzenet jelenik meg a kézibeszélőn. Újabb bejegyzések felvételéhez töröljön néhány régebbi bejegyzést.
- 1 Nyissa meg a telefonkönyv-könyvtárakat a kézibeszélőn/bázisállomáson (lásd a jelen rész "A telefonkönyv-könyvtárak megnyitása" c. bekezdését).
- $2$  Válassza a  $[Opci6] > [U]$  hozzáadása] elemet, majd az **[OK]** gomb megnyomásával hagyja jóvá a választást.
- $3$  Írja be a nevet, majd nyomja meg a  $[OK]$ gombot a bevitel jóváhagyásához.
- $4$  Írja be a számot, majd nyomja meg a [Ment] gombot a bevitel jóváhagyásához. » A készülék elmentette az új bejegyzést.

## Tanács

• Szünet beillesztéséhez nyomja le és tartsa lenyomva a gombot.

#### Megjegyzés

• A telefonkönyv csak új számokat ment.

### Tanács

• A név és a szám szerkesztésével kapcsolatos további információkért lásd a "Szöveg és számok" fejezetet.

## <span id="page-34-0"></span>Bejegyzés szerkesztése

- 1 Nyissa meg a telefonkönyv-könyvtárakat a kézibeszélőn/bázisállomáson (lásd a jelen fejezet "A telefonkönyv-könyvtárak megnyitása" c. bekezdését).
- $2$  Ielölje ki a névjegyet, majd válassza az [Opció] > [Szerkeszt] elemet, majd a jóváhagyáshoz nyomja meg az **[OK]** gombot.
- 3 A név szerkesztését követően a jóváhagyáshoz nyomja meg a **[OK]** gombot.
- 4 Szerkessze a számot, majd a jóváhagyáshoz nyomja meg a [Ment] gombot.
	- » A bejegyzés mentésre került.

#### Tanács

• A karakter törléséhez nyomja meg a [Töröl] gombot. A < / ▶ gombokkal mozgathatja a kurzort balra és jobbra.

## <span id="page-34-1"></span>Dallam beállítása

Lehetőség van arra, hogy testre szabja a készülék által abban az esetben lejátszott dallamot, ha a telefonkönyvben szereplő kapcsolattól érkezik hívás.

#### Megjegyzés

• A funkció használata előtt győződjön meg arról, hogy előfizetett a hívófél-azonosítás szolgáltatásra.

- 1 Nyissa meg a telefonkönyv-könyvtárakat a kézibeszélőn/bázisállomáson (lásd a jelen fejezet "A telefonkönyv-könyvtárak megnyitása" c. bekezdését).
- 2 Válasszon ki egy névjegyet, majd nyomja meg az [Opció] > [Dallamválaszt.] gombot.
- 3 Az adott névjegyhez tartozó dallam beállításához vagy módosításához nyomja meg a **[OK]** gombot.
- 4 Válassza ki a névjegyhez tartozó dallamot, majd a választás megerősítéséhez nyomja meg a **[OK]** gombot.
	- » A dallam beállításra került.

## <span id="page-34-2"></span>Bejegyzés törlése

- 1 Nyissa meg a telefonkönyv-könyvtárakat a kézibeszélőn/bázisállomáson (lásd a jelen fejezet "A telefonkönyv-könyvtárak megnyitása" c. bekezdését).
- $2$  Válasszon ki egy névjegyet, majd válassza meg az [Opció] > [Törlés] lehetőséget. A jóváhagyáshoz nyomja meg a **[OK]** gombot.
	- » A kézibeszélőn megjelenik egy jóváhagyást kérő üzenet.
- 3 A megerősítéshez válassza az **[OK]** lehetőséget.
	- » A bejegyzés törlésre került.

## <span id="page-34-3"></span>Összes bejegyzés törlése

- 1 Nyissa meg a telefonkönyv-könyvtárakat a kézibeszélőn/bázisállomáson (lásd a jelen fejezet "A telefonkönyv-könyvtárak megnyitása" c. bekezdését).
- 2 Válasszon ki egy névjegyet, majd válassza meg az [Opció] > [Összes töröl] lehetőséget. A jóváhagyáshoz nyomja meg a [OK] gombot.
- » A kézibeszélőn megjelenik egy jóváhagyást kérő üzenet.
- 3 A jóváhagyáshoz nyomja meg a [OK] gombot.
	- » Minden bejegyzés törlésre kerül.

## <span id="page-36-0"></span>9 Hívásnapló

A hívásnapló tárolja az összes nem fogadott és fogadott hívás adatait. A bejövő hívások adatai magukban foglalják a hívó fél nevét és számát, a hívás idejét és dátumát. Ez a funkció akkor elérhető, ha a szolgáltatónál előfizetett a hívófélazonosítás szolgáltatásra.

A hívásnaplót a vezetékes és a két mobiltelefon vonaláról érheti el a kézibeszélővel és a bázisállomással.

A telefonkészülék legfeljebb 50 hívás adatait képes tárolni. Ha voltak nem fogadott hívásai, akkor erre a kézibeszélőn és a bázisállomáson villogó hívásnapló-ikon figyelmezteti. Ha a hívó fél engedélyezi azonossága megjelenítését, akkor megtekintheti a hívó fél nevét és számát. A hívásbejegyzések időrendi sorrendben jelennek meg, a lista tetején a legutolsó fogadott hívással.

#### Megjegyzés

• Mielőtt közvetlenül a híváslistából indítana visszahívást, ellenőrizze, hogy érvényes-e a híváslistában szereplő szám.

A kijelzőn megjelenő következő ikon azt jelzi, hogy nem fogadott hívása volt.

зf. Új nem fogadott hívás esetén villan fel. Folyamatosan világít a hívásnapló

újonnan nem fogadott hívásai közötti böngészés közben.

## <span id="page-36-1"></span>A hívásbejegyzések megnyitása

#### A kézibeszélőn:

- **1** Nyomja meg a  $\frac{1}{2}$  gombot vagy válassza a  $[$ Menü $]$  >  $\blacksquare$  elemet, majd a jóváhagyáshoz nyomja meg az [OK] gombot.
- 2 Válassza az [Bejövő hívások] lehetőséget.
- 3 Válassza ki a vezetékes vagy Bluetooth vonal  $( \oplus / \mathbb{I} \times \mathbb{I} \times )$  hívásnaplóját.
	- » Megjelenik a hívásnapló.

## Tanács

• A hívásnapló frissítéséhez nyomia meg az **[Friss.]** lehetőséget.

#### A bázisállomáson:

- **1** Nyomja meg a  $\frac{6}{5}$  gombot.<br>**2** Válassza ki a vezetékes (**f**
- Válassza ki a vezetékes (**[Helyi vonal]** ) vagy Bluetooth vonal ([Mobil 1] vagy [Mobil 2]) hívásnaplóját.
	- » Megjelenik a hívásnapló.

## <span id="page-36-2"></span>Hívásbejegyzések megtekintése

- 1 Nyissa meg a hívásnapló menüt a kézibeszélőn/bázisállomáson (lásd a jelen fejezet "A hívásbejegyzések megnyitása" c. bekezdését).
- 2 Válasszon ki egy bejegyzést, majd nyomja meg a [OK] gombot a rendelkezésre álló információk megtekintése érdekében.

## <span id="page-36-3"></span>Telefonkönyv letöltése mobiltelefonról vagy számítógépről

## Tanács

További információért olvassa el a "Bluetooth" fejezetben a "Telefonkönyv és hívásnapló szinkronizálása" részt.

## <span id="page-37-0"></span>Visszahívás

- 1 Nyissa meg a hívásnapló menüt a kézibeszélőn/bázisállomáson (lásd a jelen fejezet "A hívásbejegyzések megnyitása" c. bekezdését).
- 2 Válasszon ki egy bejegyzést a listáról.<br>3  $\overrightarrow{B}$  Hárás indításáboz:
- 3 Hívás indításához:
	- Nyomja meg a kézibeszélőn levő vagy <a>
	gombot, illetve
	- Nyomja meg a bázisállomáson levő HOME vagy @ /MOBILE gombot.
- 4 Azt követően válasszon vonalat a hívás indításához.

## Tanács

• Ha a kézibeszélőn kiválasztja a **[Automatikus]** lehetőséget, a kimenő hívásoknál automatikusan a megfelelő vonal lesz beállítva, és az [Helyi vonal] lesz a rangsor első helyén. Ezt követi a [Mobil 1] és a [Mobil 2]. Ha a [Manuális] beállítást jelöli ki, válassza ki a három lehetőség egyikének ikonját.

## <span id="page-37-1"></span>Hívásbejegyzés mentése a telefonkönyvbe

- 1 Nyissa meg a hívásnapló menüt a kézibeszélőn/bázisállomáson (lásd a jelen fejezet "A hívásbejegyzések megnyitása" c. bekezdését).
- 2 Válasszon ki egy bejegyzést, majd nyomja meg az [Opció] gombot.
- 3 vagy válassza a [Ment] elemet, majd a [OK] gomb megnyomásával hagyja jóvá a kiválasztást.
- 4 Adja meg és szerkessze a nevet, majd a jóváhagyáshoz nyomja meg az [OK] gombot.
- 5 Adja meg és szerkessze a számot, majd a jóváhagyáshoz nyomja meg a [Ment] gombot.
	- » A bejegyzés mentésre került.

## <span id="page-37-2"></span>Hívásbejegyzés törlése

- 1 Nyissa meg a hívásnapló menüt a kézibeszélőn/bázisállomáson (lásd a jelen fejezet "A hívásbejegyzések megnyitása" c. bekezdését).
- $2$  Válasszon ki egy bejegyzést, majd az [Opció] gomb megnyomásával hagyja jóvá a kiválasztást.
- $3$  Válassza az [Törlés] elemet, majd a  $[OK]$ gomb megnyomásával hagyja jóvá a kiválasztást.
	- » A kézibeszélőn megjelenik egy jóváhagyást kérő üzenet.
- $4$  A jóváhagyáshoz nyomja meg a  $[OK]$ gombot.
	- » A bejegyzés törlésre került.

## <span id="page-37-3"></span>Összes hívásbejegyzés törlése

- 1 Nyissa meg a hívásnapló menüt a kézibeszélőn/bázisállomáson (lásd a jelen fejezet "A hívásbejegyzések megnyitása" c. bekezdését).
- 2 Válassza a [Opció] > [Összes töröl] elemet, majd az [OK] gomb megnyomásával hagyja jóvá a választást.
	- » A kézibeszélőn megjelenik egy jóváhagyást kérő üzenet.
- $3$  A jóváhagyáshoz nyomja meg a  $[OK]$ gombot.
	- » Minden bejegyzés törlésre kerül.

## <span id="page-38-0"></span>10 Újratárcsázási lista

Az újratárcsázási listát a kézibeszélőről vagy a bázisállomásról érheti el. Az újratárcsázási lista a tárcsázott hívások híváselőzményeit tárolja. Tartalmazza a hívott neveket és/vagy számokat. A telefonkészülék legfeljebb 20 tárcsázási bejegyzést képes tárolni.

### <span id="page-38-1"></span>Az újratárcsázási lista megnyitása

#### A kézibeszélőn:

- Nyomja meg a  $\equiv$  gombot.
- 2 Válassza ki a vezetékes vagy Bluetooth vonal (  $\bigoplus$  /  $\bigoplus$  /  $\bigoplus$  ) újratárcsázási listáját. » Megjelenik az újratárcsázási lista.

#### A bázisállomáson:

- 1 Nyomia meg a REDIAL gombot.
- 2 Válassza ki a vezetékes ([Helyi vonal] ) vagy Bluetooth vonal ([Mobil 1] vagy [Mobil 2]) újratárcsázási listáját.
	- » Megjelenik az újratárcsázási lista.

## <span id="page-38-2"></span>Hívás újratárcsázása

- 1 Nyissa meg az újratárcsázási listát a kézibeszélőn/bázisállomáson (lásd a jelen fejezet "Az újratárcsázási lista megnyitása" c. bekezdését).
- 2 Válassza ki a hívni kívánt bejegyzést.
- 3 Hívást a következők egyikével kezdeményezhet:
	- Nyomja meg a kézibeszélőn levő vagy <a>
	gombot, illetve
	- Nyomja meg a bázisállomáson levő **/HOME** vagy **@/MOBILE** gombot.

4 Azt követően válasszon vonalat a hívás indításához.

## Tanács

• Ha a kézibeszélőn kiválasztja a [Automatikus] lehetőséget, a kimenő hívásoknál automatikusan a megfelelő vonal lesz beállítva, és az [Helyi vonal] lesz a rangsor első helyén. Ezt követi a [Mobil 1] és a [Mobil 2]. Ha a [Manuális] beállítást jelöli ki, válassza ki a három lehetőség egyikének ikonját.

## <span id="page-38-3"></span>Újratárcsázási bejegyzés mentése a telefonkönyvbe

- 1 Nyissa meg az újratárcsázási listát a kézibeszélőn/bázisállomáson (lásd a jelen fejezet ..Az újratárcsázási lista megnyitása" c. bekezdését).
- 2 Válasszon ki egy bejegyzést, majd az [Opció] gomb megnyomásával hagyja jóvá a kiválasztást.
- $3$  vagy válassza a  $5$ zám mentése $1$  elemet. majd a [OK] gomb megnyomásával hagyja jóvá a kiválasztást.
- 4 Adja meg és szerkessze a nevet, majd a jóváhagyáshoz nyomja meg az [OK] gombot.
- 5 Adja meg és szerkessze a számot, majd a jóváhagyáshoz nyomja meg a [Ment] gombot.
	- » A bejegyzés mentésre került.

## <span id="page-38-4"></span>Újratárcsázási bejegyzés törlése

1 Nyissa meg az újratárcsázási listát a kézibeszélőn/bázisállomáson (lásd a jelen fejezet "Az újratárcsázási lista megnyitása" c. bekezdését).

- 2 Válasszon ki egy bejegyzést, majd az [Opció] gomb megnyomásával hagyja jóvá a kiválasztást.
- 3 vagy válassza a [Törlés] elemet, majd a [OK] gomb megnyomásával hagyja jóvá a kiválasztást.
	- » A kézibeszélőn megjelenik egy jóváhagyást kérő üzenet.
- 4 A jóváhagyáshoz nyomja meg a [OK] gombot.
	- » A bejegyzés törlésre került.

## <span id="page-39-0"></span>Összes újratárcsázási bejegyzés törlése

- 1 Nyissa meg az újratárcsázási listát a kézibeszélőn/bázisállomáson (lásd a jelen fejezet "Az újratárcsázási lista megnyitása" c. bekezdését).
- 2 Válassza a [Opció] > [Összes töröl] elemet, majd az [OK] gomb megnyomásával hagyja jóvá a választást.
	- » A kézibeszélőn megjelenik egy jóváhagyást kérő üzenet.
- 3 A jóváhagyáshoz nyomja meg a [OK] gombot.
	- » A bejegyzés törlésre került.

## <span id="page-40-0"></span>11 Telefonbeállítások

A beállítások testre szabásával egyedivé teheti telefonját.

## <span id="page-40-1"></span>A telefonbeállítások menü megnyitása

#### A kézibeszélőn

Válassza az  $[Menii] >$  elemet, majd a  $[OK]$ gomb megnyomásával hagyja jóvá választását. A bázisállomáson

- 1 Nyomja meg a MENU gombot.<br>2 Nagy válassza a **ITel beáll 1** elem
- vagy válassza a **[Tel.beáll.]** elemet, majd a [OK] gomb megnyomásával hagyja jóvá a kiválasztást.

## <span id="page-40-2"></span>A dátum és az idő beállítása

További információkért lásd a "Bevezetés" rész "A dátum és idő beállítása" és "A dátum- és időformátum beállítása" fejezetét.

## <span id="page-40-3"></span>ECO mód

Az ECO mód csökkenti a kézibeszélő és a bázisállomás átviteli teljesítményét.

- $1$  Nyissa meg a "Telefonbeállítások" menüt a kézibeszélőn vagy a bázisállomáson (lásd a jelen fejezet "A telefonbeállítások menü megnyitása" c. bekezdését).
- 2 vagy válassza a [Eco mód] elemet, majd a [OK] gomb megnyomásával hagyja jóvá a kiválasztást.
- 3 Válassza az [Be]/[Ki] elemet, majd az [OK] gomb megnyomásával hagyja jóvá a kiválasztást.
- » A beállítás mentésre került.
- » Készenléti módban megjelenik az ECO kijelzés.

#### Megjegyzés

• Ha az ECO be van kapcsolva, a kézibeszélő és a bázisállomás közötti csatlakozási hatótávolság lecsökkenhet.

## <span id="page-40-4"></span>A kézibeszélő elnevezése

A kézibeszélő neve legfeljebb 14 karakter hosszú lehet. Ez a név jelenik meg a kézibeszélő kijelzőjén készenléti módban.

- 1 Nyissa meg a "Telefonbeállítások" menüt a kézibeszélőn vagy a bázisállomáson (lásd a jelen fejezet "A telefonbeállítások menü megnyitása" c. bekezdését).
- 2 vagy válassza a **[Telefon neve]** elemet, majd a [OK] gomb megnyomásával hagyja jóvá a kiválasztást.
- $3$  Adja meg vagy szerkessze a nevet. Karakter törléséhez válassza a **[Töröl]** lehetőséget.
- $4$  A jóváhagyáshoz nyomia meg a **[Ment]** gombot.
	- » A beállítás mentésre került.

## <span id="page-40-5"></span>A kijelző nyelvének beállítása

#### Megjegyzés

- Ez a funkció csak a többnyelvű támogatással rendelkező típusok esetében elérhető.
- A választható nyelvek országonként eltérőek.
- A kézibeszélőn és a bázisállomáson egymástól eltérő nyelvet is beállíthat. Ha megváltoztatja a kézibeszélő kijelzőjének nyelvét, ez nem jelenti azt, hogy a bázisállomás kijelzőjének nyelve is megváltozik.
- $1$  Nyissa meg a "Telefonbeállítások" menüt a kézibeszélőn vagy a bázisállomáson (lásd

a jelen fejezet "A telefonbeállítások menü megnyitása" c. bekezdését).

- 2 vagy válassza a [Nyelv] elemet, majd a [OK] gomb megnyomásával hagyja jóvá a kiválasztást.
- 3 Válasszon ki egy nyelvet, majd a [OK] gomb megnyomásával hagyja jóvá a kiválasztást.
	- » A beállítás mentésre került.

## <span id="page-41-0"></span>Vonalbeállítások

Választhat a vezetékes és a Bluetooth-vonalak közül.

- 1 Nyissa meg a "Telefonbeállítások" menüt a kézibeszélőn vagy a bázisállomáson (lásd a jelen fejezet "A telefonbeállítások menü megnyitása" c. bekezdését).
- 2 vagy válassza a [Vonalbeáll.] elemet, majd a [OK] gomb megnyomásával hagyja jóvá a kiválasztást.
- 3 Válasszon ki egy új beállítást, majd a [OK] gomb megnyomásával hagyja jóvá a kiválasztást.
	- » A beállítás mentésre került.

#### Tanács

• Ha a kézibeszélőn kiválasztia a **[Automatikus]** lehetőséget, a kimenő hívásoknál automatikusan a megfelelő vonal lesz beállítva, és az [Helyi vonal] lesz a rangsor első helyén. Ezt követi a [Mobil 1] és a [Mobil 2]. Ha a [Manuális] beállítást jelöli ki, válassza ki a három lehetőség egyikének ikonját.

# <span id="page-42-0"></span>12 Ébresztőóra

A telefon beépített ébresztőórával rendelkezik. Az ébresztőóra beállításának részleteit a következő bekezdések tárgyalják.

## <span id="page-42-1"></span>Az ébresztés menü megnyitása

#### A kézibeszélőn

Válassza az [Menü] > @ elemet, majd a [OK] gomb megnyomásával hagyja jóvá választását. A bázisállomáson

- 1 Nyomja meg a MENU gombot.
- 2 vagy válassza a [Ébresztés] elemet, majd a [OK] gomb megnyomásával hagyja jóvá a kiválasztást.

## <span id="page-42-2"></span>Az ébresztőóra beállítása

- 1 Nyissa meg az "Ébresztés" menüt a kézibeszélőn vagy a bázisállomáson (lásd a jelen fejezet "Az ébresztés menü megnyitása" c. bekezdését).
- 2 Válassza a [Be]/[Ki] lehetőséget, majd az[OK] gomb megnyomásával hagyja jóvá a kiválasztást.
- 3 vagy válassza a [Ébr. ideje] elemet, majd a [OK] gomb megnyomásával hagyja jóvá a kiválasztást.
- 4 Adja meg az ébresztési időt, majd az [OK] gombbal hagyja jóvá.
- 5 vagy válassza a [Ismétlés] elemet, majd a [OK] gomb megnyomásával hagyja jóvá a kiválasztást.
- 6 Válassza ki az ébresztés gyakoriságát, majd az [OK] gombbal hagyja jóvá.
- 7 Válassza az [Ébresztőhang] lehetőséget, majd nyomja meg az [OK] gombot.
- 8 Válasszon a rendelkezésre álló hangok közül, majd az [OK] gombbal hagyja jóvá.
	- $\rightarrow$  Az ébresztés be van állítva és az  $\bullet$  ikon jelenik meg a kijelzőn.

#### Tanács

• A \* gombbal válthat az [DE.] / [DU.] lehetőségek között.

## <span id="page-43-0"></span>13 Megjelenítési beállítások

Módosíthatia a telefon kijelzőjének fényerejét, színét és a képernyőkímélőt.

## <span id="page-43-1"></span>A kijelző menü megnyitása

#### A kézibeszélőn

Válassza az  $[Menii] > 2$  elemet, majd a  $[OK]$ gomb megnyomásával hagyja jóvá választását.

## <span id="page-43-2"></span>A kijelző beállítása

- 1 Nyissa meg a "Kijelzőbeállítások" menüt a kézibeszélőn (lásd a jelen fejezet "A kijelzőbeállítások menü megnyitása" c. bekezdését).
- 2 vagy válassza a [Kijelző] elemet, majd a [OK] gomb megnyomásával hagyja jóvá a kiválasztást.
- 3 Válassza [Fényerő]/[Óra]/[Képernyővédő] lehetőséget, elemet, majd az [OK] gomb megnyomásával hagyja jóvá a kiválasztást.
- 4 Válassza ki az egyik beállítást, majd a jóváhagyáshoz nyomja meg a **[OK]** gombot.

## <span id="page-44-0"></span>14 Hangbeállítások

Testreszabhatja a telefon hangbeállításait.

## <span id="page-44-1"></span>A hangbeállítások menüjének megnyitása

#### A kézibeszélőn

Válassza az [Menü] > <>>
belemet, majd a [OK] gomb megnyomásával hagyja jóvá választását.

#### A bázisállomáson

- 1 Nyomja meg a MENU gombot.<br>2 Nagy válassza a **Hangoki** eleme
- vagy válassza a **[Hangok]** elemet, majd a [OK] gomb megnyomásával hagyja jóvá a kiválasztást.

### <span id="page-44-2"></span>A kézibeszélő csengetési hangerejének testre szabása

5 csengetési hangerőszint, a vagy az [KI] beállítás között választhat.

- $1$  Nyissa meg a "Hangbeállítások" menüt a kézibeszélőn vagy a bázisállomáson (lásd a jelen fejezet "A hangbeállítások menü megnyitása" c. bekezdését).
- $2$  vagy válassza a  $[C$ seng. hangerő $]$  elemet, majd a [OK] gomb megnyomásával hagyja jóvá a kiválasztást.
- 3 Válasszon ki egy hangerőszintet, majd a [OK] gomb megnyomásával hagyja jóvá a kiválasztást.
	- » A beállítás mentésre került.
- Tanács
- A csengőhang kikapcsolásához nyomja le és tartsa lenyomva a "a gombot készenléti módban. Megielenik a képernyőn a **»** ikon.

### <span id="page-44-3"></span>A kézibeszélő csengőhangjának testre szabása

- 15 csengőhang közül választhat.
- $1$  Nyissa meg a "Hangbeállítások" menüt a kézibeszélőn vagy a bázisállomáson (lásd a jelen fejezet "A hangbeállítások menü megnyitása" c. bekezdését).
- 2 vagy válassza a **[Csengetés]** elemet, majd a [OK] gomb megnyomásával hagyja jóvá a kiválasztást.
- 3 Válasszon ki egy csengőhangot, majd a [OK] gomb megnyomásával hagyja jóvá a kiválasztást.
	- » A beállítás mentésre került.

## <span id="page-44-4"></span>A halk üzemmód beállítása

A telefon halk üzemmódra állítható, a halk üzemmódhoz megadott időtartam is bekapcsolható. A halk üzemmód bekapcsolásakor a telefon nem cseng és nem ad ki sem hangjelzést, sem hangot.

#### Megjegyzés

- Amikor megnyomia a •) gombot a kézibeszélő megkeresése érdekében, vagy amikor bekapcsolja az ébresztést, a telefon továbbra is ébreszt, még a halk üzemmódban is.
- $1$  Nyissa meg a "Hangbeállítások" menüt a kézibeszélőn vagy a bázisállomáson (lásd a jelen fejezet "A hangbeállítások menü megnyitása" c. bekezdését).
- $2$  vagy válassza a  $IC$ sendes mód $l$  elemet. majd a [OK] gomb megnyomásával hagyja jóvá a kiválasztást.
- 3 Válassza a [Be]/[Ki] lehetőséget, majd az<sup>[OK]</sup> gomb megnyomásával hagyja jóvá a kiválasztást.
- 4 vagy válassza a [Kezdete+vége] elemet, majd a **[OK]** gomb megnyomásával hagyja jóvá a kiválasztást.
- $5$  Állítsa be a halk üzemmód kezdési és befejezési idejét, majd a jóváhagyáshoz nyomja meg az [OK] gombot.
	- » A beállítás mentésre került.
	- » A üzenet jelenik meg.

## <span id="page-45-0"></span>A billentyűhang beállítása

A billentyűhang a kézibeszélőn található billentyűk lenyomásakor hallható hang.

- $1$  Nyissa meg a "Hangbeállítások" menüt a kézibeszélőn vagy a bázisállomáson (lásd a jelen fejezet "A hangbeállítások menü megnyitása" c. bekezdését).
- 2 vagy válassza a [Billentyűhang] elemet, majd a [OK] gomb megnyomásával hagyja jóvá a kiválasztást.
- 3 Válassza a [Be]/[Ki] lehetőséget, majd az[OK] gomb megnyomásával hagyja jóvá a kiválasztást.
	- » A beállítás mentésre került.

## <span id="page-45-1"></span>A dokkoló hangjelzés beállítása

A dokkoló hangjelzés a kézibeszélő a bázisállomásra vagy töltőre helyezésekor hallható.

- 1 Nyissa meg a "Hangbeállítások" menüt a kézibeszélőn vagy a bázisállomáson (lásd a jelen fejezet "A hangbeállítások menü megnyitása" c. bekezdését).
- 2 vagy válassza a **[Dokk. hang]** elemet, majd a [OK] gomb megnyomásával hagyja jóvá a kiválasztást.
- 3 Válassza a [Be]/[Ki] lehetőséget, majd az[OK] gomb megnyomásával hagyja jóvá a kiválasztást.

» A beállítás mentésre került.

## <span id="page-45-2"></span>A hangprofil beállítása

A fülhallgató hangjának beállításához 3 különböző profil közül választhat.

- 1 Nyissa meg a "Hangbeállítások" menüt a kézibeszélőn vagy a bázisállomáson (lásd a jelen fejezet "A hangbeállítások menü megnyitása" c. bekezdését).
- 2 vagy válassza a [Saját hang] elemet, majd a [OK] gomb megnyomásával hagyja jóvá a kiválasztást.
- 3 Válassza ki a preferált profilt, majd a jóváhagyáshoz nyomja meg az [OK] gombot.
	- » A beállítás mentésre került.

## <span id="page-46-0"></span>15 Szolgáltatások

A telefon számos funkciót támogat, amelyek segítenek a hívások kezelésében. A "Szolgáltatások" menüt a kézibeszélőről vagy a bázisállomásról érheti el.

## <span id="page-46-1"></span>A szolgáltatások menü megnyitása

#### A kézibeszélőn

Válassza az  $[Menii] > \triangleq$ elemet, majd a  $[OK]$ gomb megnyomásával hagyja jóvá választását. A bázisállomáson

- 1 Nyomja meg a MENU gombot.<br>2 Nagy válassza a ISzolgáltatások 1
- vagy válassza a **[Szolgáltatások]** elemet, majd a [OK] gomb megnyomásával hagyja jóvá a kiválasztást.

## <span id="page-46-2"></span>Automatikus konferenciahívás

Külső híváshoz való csatlakozáshoz másik kézibeszélővel nyomia meg a **g**ombot.

#### <span id="page-46-3"></span>Automatikus konferenciahívás be- /kikapcsolása

- 1 Nyissa meg a "Szolgáltatások" menüt a kézibeszélőn vagy a bázisállomáson (lásd a jelen fejezet ..A szolgáltatások menü megnyitása" c. bekezdését).
- $2$  vagy válassza a **[Konferencia]** elemet, maid a [OK] gomb megnyomásával hagyja jóvá a kiválasztást.
- 3 Válassza a [Automatikus]/[Ki] lehetőséget, majd az[OK] gomb megnyomásával hagyja jóvá a kiválasztást.
	- » A beállítás mentésre került.

### <span id="page-46-4"></span>A szolgáltató számának kezelése

#### Megjegyzés

• Ez a funkció csak a szolgáltató számát támogató típusok esetében elérhető.

Megadhatja egy (legfeljebb 5 számjegyből álló) számot a szolgáltatóhoz. A szolgáltató száma automatikusan törlődik a bejövő hívás számából, ha megegyezik az Ön által megadott előhívószámmal. Ekkor a telefonszámot a rendszer a szolgáltató száma nélkül menti a hívásnaplóba.

#### <span id="page-46-5"></span>A szolgáltatói szám automatikus eltávolításának bekapcsolása

- $1$  Nyissa meg a "Szolgáltatások" menüt a kézibeszélőn vagy a bázisállomáson (lásd a jelen fejezet "A szolgáltatások menü megnyitása" c. bekezdését).
- 2 vagy válassza a **[Szolg. kódja]** elemet, majd a [OK] gomb megnyomásával hagyja jóvá a kiválasztást.
- 3 Adja meg a szolgáltató számát, majd a jóváhagyáshoz nyomja meg a [OK] gombot.
	- » A beállítás mentésre került.

#### <span id="page-46-6"></span>Az előhívószám automatikus eltávolításának kikapcsolása

- $1$  Nyissa meg a "Szolgáltatások" menüt a kézibeszélőn vagy a bázisállomáson (lásd a jelen fejezet "A szolgáltatások menü megnyitása" c. bekezdését).
- 2 Válassza a **[Szolg. kódja]** elemet, majd a [OK] gomb megnyomásával hagyja jóvá a kiválasztást.
- 3 Az összes számjegy törléséhez nyomja meg a **[Töröl]** gombot.
- $4$  A jóváhagyáshoz nyomja meg a  $IOK1$ gombot.
	- » A beállítás mentésre került.

## <span id="page-47-0"></span>Az előhívószám kezelése

#### Megjegyzés

• Ez a funkció csak az előhívószámot támogató típusok esetében elérhető.

Megadhat előhívószámot (legfeljebb 5 számjegy). Az előhívószám automatikusan törlődik a bejövő hívás számából, ha megegyezik az Ön által megadott előhívószámmal. Ekkor a telefonszámot a rendszer előhívószám nélkül menti a hívásnaplóba.

#### <span id="page-47-1"></span>Az előhívószám eltávolításának bekapcsolása

- $1$  Nyissa meg a "Szolgáltatások" menüt a kézibeszélőn vagy a bázisállomáson (lásd a jelen fejezet "A szolgáltatások menü megnyitása" c. bekezdését).
- 2 Válassza a [Körzetszám] elemet, majd a [OK] gomb megnyomásával hagyja jóvá a kiválasztást.
- 3 Adja meg az előhívószámot, majd a jóváhagyáshoz nyomja meg a **[OK]** gombot.
	- » A beállítás mentésre került.

#### <span id="page-47-2"></span>Az előhívószám automatikus eltávolításának kikapcsolása

- 1 Nyissa meg a "Szolgáltatások" menüt a kézibeszélőn vagy a bázisállomáson (lásd a jelen fejezet "A szolgáltatások menü megnyitása" c. bekezdését).
- 2 Válassza a [Körzetszám] elemet, majd a [OK] gomb megnyomásával hagyja jóvá a kiválasztást.
- $3$  Az összes számjegy törléséhez nyomja meg a **[Töröl]** gombot.
- $4$  A jóváhagyáshoz nyomja meg a  $IOK1$ gombot.
	- » A beállítás mentésre került.

## <span id="page-47-3"></span>Automatikus előtag

Ez a funkció ellenőrzi és megfelelő formába hozza a kimenő hívás telefonszámát a tárcsázás előtt. Az előtag helyettesítheti a menüben beállított észlelési számot. Például a 604 van beállítva észlelési számként, az 1250 pedig előtagként. Ha Ön a 6043338888 számot írja be, akkor azt a készülék 12503338888-ra változtatja, és azt tárcsázza.

#### Megjegyzés

• Az észlelési szám maximális hossza 5 számjegy. Az automatikus előtag maximális hossza 10 számjegy.

#### <span id="page-47-4"></span>Automatikus előtag beállítása

- $1$  Nyissa meg a "Szolgáltatások" menüt a kézibeszélőn vagy a bázisállomáson (lásd a jelen fejezet "A szolgáltatások menü megnyitása" c. bekezdését).
- 2 Válassza a **[Auto előhívás]** elemet, majd a [OK] gomb megnyomásával hagyja jóvá a kiválasztást.
- 3 Írja be az észlelési számot, majd nyomja meg az [OK] gombot a bevitel jóváhagyásához.
- 4 Írja be az előtagot, majd nyomja meg az [OK] gombot a bevitel jóváhagyásához. » A beállítás mentésre került.

#### Megjegyzés

• Szünet beszúrásához nyomja meg hosszan a #4 gombot.

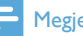

#### Megjegyzés

• Ha be van állítva az előtag és észlelési számként semmi sincs beállítva, akkor a készülék minden kimenő híváshoz hozzáadja az előtagot.

#### Megjegyzés

• A funkció nem elérhető, ha a tárcsázott szám \* vagy # karakterrel kezdődik.

## <span id="page-48-0"></span>Hálózat típusa

#### Megjegyzés

- Ez a funkció csak a hálózatot támogató típusok esetében elérhető.
- $1$  Nyissa meg a "Szolgáltatások" menüt a kézibeszélőn vagy a bázisállomáson (lásd a jelen fejezet "A szolgáltatások menü megnyitása" c. bekezdését).
- 2 Válassza az [Hálózat típusa] lehetőséget, majd nyomja meg az [OK] gombot.
- 3 A hálózat típusának kiválasztását követően nyomja meg a **[OK]** gombot. » A beállítás mentésre került.
- <span id="page-48-1"></span>Újrahívás időtartamának kiválasztása

Második hívás fogadása előtt ellenőrizze, hogy megfelelően állította-e be az újrahívás időtartamát. Normál esetben a telefonon előre be van állítva az újrahívási időtartam. 3 lehetőség választható: [Rövid], [Közepes] és [Hosszú]. A rendelkezésre álló opciók száma országonként változik. Részletekért forduljon a szolgáltatóhoz.

1 Nyissa meg a "Szolgáltatások" menüt a kézibeszélőn vagy a bázisállomáson (lásd

a jelen fejezet "A szolgáltatások menü megnyitása" c. bekezdését).

- 2 Válassza a **[Újrahív. idő]** elemet, majd a [OK] gomb megnyomásával hagyja jóvá a kiválasztást.
- 3 Válassza ki az egyik beállítást, majd a jóváhagyáshoz nyomja meg a [OK] gombot.
	- » A beállítás mentésre került.

## <span id="page-48-2"></span>Tárcsázási mód

#### Megjegyzés

• Ez a funkció csak a tone és az impulzusos tárcsázást egyaránt támogató típusok esetében elérhető.

A tárcsázási mód az Ön országában használt telefonjel. A telefon támogatja a tone (DTMF) és az impulzusos (rotary) tárcsázást. Részletes információkért forduljon a szolgáltatóhoz.

#### <span id="page-48-3"></span>A tárcsázási mód beállítása

- Nyissa meg a "Szolgáltatások" menüt a kézibeszélőn vagy a bázisállomáson (lásd a jelen fejezet "A szolgáltatások menü megnyitása" c. bekezdését).
- $2$  vagy válassza a **[Hívás módja]** elemet, majd a [OK] gomb megnyomásával hagyja jóvá a kiválasztást.
- 3 Válasszon ki egy tárcsázási módot, majd a [OK] gomb megnyomásával hagyja jóvá a kiválasztást.
	- » A beállítás mentésre került.

#### Megjegyzés

• Ha a telefon impulzusos tárcsázási módban van, hívás közbeni átmeneti tone üzemmódhoz nyomja meg a \* gombot. Az ehhez a híváshoz megadott számjegyek így tone-jelekként lesznek elküldve.

## <span id="page-49-0"></span>Első csengetés

Ha előfizetett hívófél-azonosítási szolgáltatásra a szolgáltatónál, beállíthatja, hogy a telefon kihagyja a hívófél azonosítójának megjelenítése előtti első csengetést. A telefon a visszaállítását követően automatikusan érzékeli, hogy a hívófélazonosítás elő van fizetve, és megkezdi az első csengetések kihagyását. Ezt a beállítást saját igényei szerint módosíthatja. Ez a funkció csak az első csengetés megkülönböztetését támogató típusok esetében elérhető.

#### <span id="page-49-1"></span>Első csengetés be-/kikapcsolása

- 1 Nyissa meg a "Szolgáltatások" menüt a kézibeszélőn vagy a bázisállomáson (lásd a jelen fejezet ..A szolgáltatások menü megnyitása" c. bekezdését).
- 2 Válassza a [Egy csörgés] elemet, majd a [OK] gomb megnyomásával hagyja jóvá a kiválasztást.
- $3$  Válassza a [Be]/[Ki] elemet, majd az [OK] gomb megnyomásával hagyja jóvá a kiválasztást.
	- » A beállítás mentésre került.

#### Megjegyzés

• Az első csengetés állapot visszaállításához lépjen a Visszaállít menübe.

## <span id="page-49-2"></span>Automatikus óra

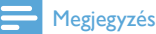

• Ez a szolgáltatás hálózatfüggő.

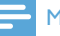

#### Megjegyzés

• A funkció használata előtt győződjön meg arról, hogy előfizetett-e a hívófél-azonosítás szolgáltatásra.

Ez a funkció automatikusan szinkronizálja a telefonon megjelenő dátumot és időt a nyilvános kapcsolt telefonhálózattal (PSTN). A dátum szinkronizálásához ellenőrizze, hogy az aktuális év van-e beállítva.

- $1$  Nyissa meg a "Szolgáltatások" menüt a kézibeszélőn vagy a bázisállomáson (lásd a jelen fejezet ..A szolgáltatások menü megnyitása" c. bekezdését).
- $2$  vagy válassza a **[Automat. óra]** elemet. majd a [OK] gomb megnyomásával hagyja jóvá a kiválasztást.
- 3 Válassza a [Be]/[Ki] lehetőséget, majd az<sup>[OK]</sup> gomb megnyomásával hagyja jóvá a kiválasztást.
	- » A beállítás mentésre került.

## <span id="page-49-3"></span>Kézibeszélők regisztrálása

A bázisállomáshoz további kézibeszélők regisztrálhatók. A bázisállomáshoz akár 5 kézibeszélő is regisztrálható.

#### <span id="page-49-4"></span>Automatikus regisztrálás

Helyezze a kijelentkezett kézibeszélőt a bázisállomásra.

- » A kézibeszélő érzékeli a bázisállomást és automatikusan megkezdi a regisztrációt.
- » A regisztráció kevesebb mint 2 perc alatt lezajlik. A bázisállomás automatikusan hozzárendel egy számot a kézibeszélőhöz.

#### <span id="page-50-0"></span>Kézi regisztráció

Ha az automatikus regisztráció sikertelen, regisztrálja kézzel a kézibeszélőt a bázisállomáson.

- 1 Nyissa meg a "Szolgáltatások" menüt a kézibeszélőn (lásd a jelen fejezet "A szolgáltatások menü megnyitása" c. bekezdését).
- 2 Válassza a [Regisztrál] elemet, majd a [OK] gomb megnyomásával hagyja jóvá a kiválasztást.
- $3$  Tartsa lenyomva a bázisállomás  $\cdot$ gombját 5 másodpercig, amíg nem hallja a megerősítő hangjelzést.
- 4 Adja meg a rendszerszintű PIN-kódot. Javításhoz nyomja meg a [Töröl] gombot.
- $5$  A PIN-kód jóváhagyásához nyomja meg az **[OK]** gombot.
	- » A regisztráció kevesebb mint 2 perc alatt lezajlik. A bázisállomás automatikusan hozzárendel a kézibeszélőhöz egy kézibeszélő-számot.

#### Megjegyzés

• Ha a PIN-kód hibás vagy egy adott időn belül nem található meg a bázis, a kézibeszélőn figyelmeztető üzenet jelenik meg. Ha a regisztráció sikertelen, ismételje meg a fenti műveletet.

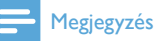

• Az előre beállított PIN-kód a 0000. Ez nem változtatható.

## <span id="page-50-1"></span>Kézibeszélők kijelentkezése

Ha ugyanahhoz a bázisállomáshoz két kézibeszélő tartozik, az egyik kézibeszélővel kijelentkeztethető a másik.

1 Nyissa meg a "Szolgáltatások" menüt a kézibeszélőn vagy a bázisállomáson (lásd

a jelen fejezet "A szolgáltatások menü megnyitása" c. bekezdését).

- 2 Válassza a [Kijelenkezés] elemet, majd a [OK] gomb megnyomásával hagyja jóvá a kiválasztást.
- $3$  Adja meg a rendszerszintű PIN-kódot. Javításhoz nyomja meg a [Töröl] gombot.
- 4 Válassza ki a kijelentkeztetni kívánt kézibeszélő számát.
- $5$  A jóváhagyáshoz nyomia meg a  $IOK1$ gombot.
	- » A kézibeszélő kijelentkezése megtörtént.

### Tanács

• Készenléti módban a kézibeszélő száma a kézibeszélő neve mellett látható.

#### Megjegyzés

• Az előre beállított PIN-kód a 0000. Ez nem változtatható.

## <span id="page-50-2"></span>Hívásszolgáltatások

A hívásszolgáltatások hálózatonként és országonként eltérnek. További információkért forduljon a szolgáltatóhoz.

#### Megjegyzés

• A hívásszolgáltatások megfelelő működése érdekében győződjön meg arról, hogy az aktiválási és deaktiválási kódokat helyesen adta-e meg.

#### <span id="page-50-3"></span>Hívásátirányítás

Hívásait átirányíthatja egy másik telefonszámra. Három opció közül lehet választani

• [Hívásátirány.]: az összes bejövő hívás átirányítása egy másik telefonszámra.

- [Átir. ha fog]: hívás átirányítása, ha a vonal foglalt .
- [Átir. n. fog]: hívás átirányítása, ha nincs válasz a hívásra.

#### <span id="page-51-0"></span>A hívásátirányítás be- és kikapcsolása

- 1 Nyissa meg a "Szolgáltatások" menüt a kézibeszélőn vagy a bázisállomáson (lásd a jelen fejezet "A szolgáltatások menü megnyitása" c. bekezdését).
- 2 Válassza a következő lehetőséget: [Hívásszolg.] > [Hívásátirány.]/[Átir. ha fog]/[Átir. n. fog]
- 3 Válassza a [Aktivál]/[Deaktivál] lehetőséget, majd az<sup>[OK]</sup> gomb megnyomásával hagyja jóvá a kiválasztást.
- 4 Adja meg a telefonszámot. » A beállítás mentésre került.

#### <span id="page-51-1"></span>Az aktivációs/deaktivációs kód szerkesztése

A hívásátirányító kódokhoz tartozó elő- és utótag szerkeszthető.

- 1 Nyissa meg a "Szolgáltatások" menüt a kézibeszélőn vagy a bázisállomáson (lásd a jelen fejezet "A szolgáltatások menü megnyitása" c. bekezdését).
- $2$  Válassza a [Hívásszolg.] > [Hívásátirány.]/ [Átir. ha fog]/[Átir. n. fog] elemet, majd a [OK] gomb megnyomásával hagyja jóvá a választást.
- 3 Válassza az [Kód módosítás] lehetőséget, majd nyomja meg az [OK] gombot.
- 4 Majd ezt követően
	- válassza az [Aktivering] > [Előtag]/ [Utótag]elemet, majd a [OK] gomb megnyomásával hagyja jóvá választását.
	- vagy válassza a [Kikapcsolás] elemet, majd a [OK] gomb megnyomásával hagyja jóvá a kiválasztást.
- 5 Adja meg vagy szerkessze a kódot, majd a jóváhagyáshoz nyomia meg a **[OK]** gombot.
	- » A beállítás mentésre került.

#### <span id="page-51-2"></span>Visszahívás

Lekérheti a legutóbbi elmulasztott hívást.

#### <span id="page-51-3"></span>A visszahívási szolgáltatóközpont felhívása

- $1$  Nyissa meg a "Szolgáltatások" menüt a kézibeszélőn vagy a bázisállomáson (lásd a jelen fejezet "A szolgáltatások menü megnyitása" c. bekezdését).
- 2 Válassza az [Hívásszolg.] > [Visszahívás] > [Hívás] elemet, majd a [OK] gomb megnyomásával hagyja jóvá választását.
	- » Megtörténik a hívás a szolgáltatóközpontba.

#### <span id="page-51-4"></span>A visszahívási szolgáltatóközpont számának szerkesztése

- $1$  Nyissa meg a "Szolgáltatások" menüt a kézibeszélőn vagy a bázisállomáson (lásd a jelen fejezet "A szolgáltatások menü megnyitása" c. bekezdését).
- $2 \quad$  Válassza az [Hívásszolg.] > [Visszahívás] > [Beállítások] elemet, majd a [OK] gomb megnyomásával hagyja jóvá választását.
- 3 Adja meg vagy szerkessze a számot, majd a jóváhagyáshoz nyomja meg a [OK] gombot.
	- » A beállítás mentésre került.

### <span id="page-51-5"></span>Visszahívási szolgáltatás

A visszahívási szolgáltatás értesítést küld, ha egy korábban sikertelenül hívott fél elérhetővé válik. A menüben törölheti ezt a szolgáltatást, ha már szolgáltatójánál aktiválta.

### <span id="page-52-0"></span>A visszahívási szolgáltatás törlése

- $1$  Nyissa meg a "Szolgáltatások" menüt a kézibeszélőn vagy a bázisállomáson (lásd a jelen fejezet "A szolgáltatások menü megnyitása" c. bekezdését).
- $2$  Válassza a [Hívásszolg.] > [V.hívás törl.] > [Hívás] elemet, majd a [OK] gomb megnyomásával hagyja jóvá választását.
	- → A készülék továbbítia a hívást a szolgáltatóközpontba a visszahívási szolgáltatás törlése céljából.

#### <span id="page-52-1"></span>A visszahívási szolgáltatás törlése számának szerkesztése

- 1 Nyissa meg a "Szolgáltatások" menüt a kézibeszélőn vagy a bázisállomáson (lásd a jelen fejezet "A szolgáltatások menü megnyitása" c. bekezdését).
- $2$  Válassza az [Hívásszolg.] > [V.hívás törl.] > [Beállítások] elemet, majd a [OK] gomb megnyomásával hagyja jóvá választását.
- 3 Adja meg vagy szerkessze a számot, majd a jóváhagyáshoz nyomja meg a **[OK]** gombot.
	- » A beállítás mentésre került.

#### <span id="page-52-2"></span>Az azonosító elrejtése

A hívó fél előtt elrejtheti azonosítóját.

#### <span id="page-52-3"></span>Azonosító elrejtésének bekapcsolása

- 1 Nyissa meg a "Szolgáltatások" menüt a kézibeszélőn vagy a bázisállomáson (lásd a jelen fejezet "A szolgáltatások menü megnyitása" c. bekezdését).
- $2$  Válassza az [Hívásszolg.] > [ID elrejtése] > [Aktivál] elemet, majd a [OK] gomb megnyomásával hagyja jóvá választását.
	- » Ha hívást indít, azonosítóját a készülék elrejti.

#### <span id="page-52-4"></span>Az azonosító elrejtése kód szerkesztése

- $1$  Nyissa meg a "Szolgáltatások" menüt a kézibeszélőn vagy a bázisállomáson (lásd a jelen fejezet "A szolgáltatások menü megnyitása" c. bekezdését).
- $2$  Válassza az [Hívásszolg.] > [ID elrejtése] > [Beállítások] elemet, majd a [OK] gomb megnyomásával hagyja jóvá választását.
- 3 Adja meg vagy szerkessze a számot, majd a jóváhagyáshoz nyomja meg a **[OK]** gombot.
	- » A beállítás mentésre került.

## <span id="page-52-5"></span>Alapértelmezett beállítások visszaállítása

Visszaállíthatja a telefon eredeti gyári beállításait.

- $1$  Nyissa meg a "Szolgáltatások" menüt a kézibeszélőn vagy a bázisállomáson (lásd a jelen fejezet "A szolgáltatások menü megnyitása" c. bekezdését).
- 2 vagy válassza a **[Visszaállít]** elemet, majd a [OK] gomb megnyomásával hagyja jóvá a kiválasztást.
	- » A kézibeszélőn megjelenik egy jóváhagyást kérő üzenet.
- $3$  A jóváhagyáshoz nyomja meg a  $[OK]$ gombot.
	- » Minden beállítás visszaállításra került.

### Tanács

• Az alapértelmezett beállításokról további információkat az "Alapértelmezett beállítások" részben olvashat.

## <span id="page-53-0"></span>16 Babaőr

A telefon támogatja a babaőr funkciót, mely hangjelzéssel figyelmeztet, ha a hangszint túllépi a beállított határértéket. A babőr menüt a kézibeszélőn nyithatja meg.

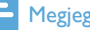

#### Megjegyzés

• A bébi monitor kizárólag több kézibeszélős verzióban elérhető.

## <span id="page-53-1"></span>A babaőr be- és kikapcsolása

Válassza az [Menü]  $>$  8 > [Aktivál] elemet, majd a **[OK]** gomb megnyomásával hagyja jóvá választását.

» Bekapcsol a babaőr mód.

#### Tanács

• A babaőr menüből való kilépéshez nyomja meg a  $\overline{z}$ gombot.

#### Megjegyzés

• Bekapcsolt babaőr üzemmód mellett a baba kézibeszélő nem cseng bejövő hívások esetén.

## <span id="page-53-2"></span>Figyelmeztetés küldése

Figyelmeztetést küldhet más kézibeszélőkre vagy egy külső vonalra.

#### <span id="page-53-3"></span>Küldés más kézibeszélőkre

 $1$  Válassza az [Menü] >  $\omega$  > [Riaszt. küld.:]/ [Kapcs. vonal]elemet, majd az [OK] gomb megnyomásával hagyja jóvá választását.

2 Válassza ki a kézibeszélő-számot, majd a választás megerősítéséhez nyomja meg az **[OK]** gombot.

#### <span id="page-53-4"></span>Küldés külső vonalra

- 1 Válassza az [Menü] >  $\otimes$  > [Riaszt. küld.:]/ **[Külső vonal]**elemet, majd az **[OK]** gomb megnyomásával hagyja jóvá választását.
- 2 Adjon meg egy telefonszámot, majd a [OK] gombbal hagyja jóvá.

## <span id="page-53-5"></span>A csecsemősírás hangerejének beállítása

- $1$  Válassza az [Menü] >  $\omega$  > [Sírás ereje] elemet, majd a **[OK]** gomb megnyomásával hagyja jóvá választását.
- 2 Válasszon ki egy új beállítást, majd a **[OK]** gomb megnyomásával hagyja jóvá a kiválasztást.
	- » A beállítás mentésre került.

## <span id="page-54-0"></span>17 Telefonos üzenetrögzítő készülék

A telefon tartalmaz egy telefonos üzenetrögzítő készüléket, amely bekapcsolt állapotában rögzíti a nem fogadott hívásokat. Az üzenetrögzítő készülék alapértelmezett beállítása a *[Válasz és* rögz] mód. Az üzenetrögzítő készülék távolról is elérhető és a kézibeszélőn, az üzenetrögzítő menün keresztül módosíthatók a beállításai. A bázisállomáson lévő LED-jelzőfény világít, ha az üzenetrögzítő be van kapcsolva.

## <span id="page-54-1"></span>Az üzenetrögzítő be-/ kikapcsolása

Az üzenetrögzítő be-/kikapcsolható a bázisállomáson vagy a kézibeszélőn keresztül.

#### <span id="page-54-2"></span>A kézibeszélőn keresztül

- 1 Válassza az  $[Menii] > \blacksquare$  >  $[Válasz mód]$ elemet, majd a **[OK]** gomb megnyomásával hagyja jóvá választását. Azt követően válasszon a lenti opciók közül:
	- Az üzenetrögzítő készülék bekapcsolásához válasszon a *[Válasz* és rögz.]vagy [Csak fogadás] lehetőségek közül.
	- Az üzenetrögzítő készülék kikapcsolásához válassza a [Ki] lehetőséget.
- 2 A ióváhagyáshoz nyomja meg a [OK] gombot.
	- » A beállítás mentésre került.

#### <span id="page-54-3"></span>A bázisállomáson keresztül

Nyomja meg a 0 gombot az üzenetrögzítő készenléti módban történő be-/kikapcsolásához.

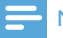

#### Megjegyzés

• Amikor be van kapcsolva az üzenetrögzítő, akkor a csengetéskésleltési beállításban megadottak szerint bizonyos számú csengetés után fogadja a bejövő hívásokat.

## <span id="page-54-4"></span>Az üzenetrögzítő nyelvének beállítása

#### Megjegyzés

• Ez a funkció csak a többnyelvű támogatással rendelkező típusok esetében elérhető.

Az üzenetrögzítő készülék nyelve megegyezik a kimenő üzenetek nyelvével.

- $1$  Válassza az [Menü] >  $\bullet$  > [Üdvözl. nyelve] elemet, majd a [OK] gomb megnyomásával hagyja jóvá választását.
- $2$  Válasszon ki egy nyelvet, majd az  $[OK]$ gomb megnyomásával hagyja jóvá a kiválasztást.
	- » A beállítás mentésre került.

## <span id="page-54-5"></span>A válasz mód beállítása

Beállíthatja az üzenetrögzítőt és kiválaszthatja, hogy a hívók hagyhatnak-e üzenetet. Válassza a *[Válasz és rögz]* elemet, ha engedélyezi a hívóknak üzenet hagyását. Válassza a **[Csak** fogadás] elemet, ha nem engedélyezi a hívóknak üzenet hagyását.

- $1$  Válassza az [Menü] >  $\omega$  > [Válasz mód] elemet, majd a [OK] gomb megnyomásával hagyja jóvá választását.
- 2 Válasszon ki egy válaszmódot, majd a [OK] gomb megnyomásával hagyja jóvá a kiválasztást.
	- » A beállítás mentésre került.

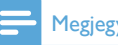

#### Megjegyzés

• Ha a memória megtelt, az üzenetrögzítő automatikusan [Csak fogadás] módra vált.

## <span id="page-55-0"></span>Közlemények

A közlemény az az üzenet, amelyet a hívó fél hall, amikor az üzenetrögzítő fogadja a hívást. Az üzenetrögzítő készüléken két alapértelmezett közlemény van: a **[Válasz és rögz]** és a **[Csak** fogadás] mód.

### <span id="page-55-1"></span>Egy közlemény rögzítése

A rögzíthető közlemény maximális hossza 3 perc. Az újonnan rögzített közlemény automatikusan a régi helyébe lép.

- 1 Válassza az  $[Menii] > \blacksquare$  >  $[Kimen6$ üzenet] elemet, majd a [OK] gomb megnyomásával hagyja jóvá választását.
- 2 Válassza a [Válasz és rögz] vagy [Csak fogadás] elemet, majd a [OK] gomb megnyomásával hagyja jóvá a kiválasztást.
- $3$  vagy válassza a  $1$ Új rögzítése] elemet, majd a [OK] gomb megnyomásával hagyja jóvá a kiválasztást.
- 4 A felvétel a sípszó után kezdődik.
- 5 Nyomja meg az [OK] gombot a felvétel leállításához, vagy a felvétel 3 perc múlva automatikusan leáll.
	- » Meghallgathatja az újonnan rögzített közleményt a kézibeszélőn.

#### Megjegyzés

• A közlemény rögzítésekor ügyeljen arra, hogy ne legyen túl távol a mikrofonhoz.

### <span id="page-55-2"></span>A közlemény meghallgatása

- **1** Válassza az [Menü] >  $\mathbf{F}$  > [Kimenő üzenet] elemet, majd a [OK] gomb megnyomásával hagyja jóvá választását.
- $2$  Válassza a [Válasz és rögz] vagy [Csak fogadás] elemet, majd a [OK] gomb megnyomásával hagyja jóvá a kiválasztást.
- 3 vagy válassza a [Lejátszás] elemet, majd a [OK] gomb megnyomásával hagyja jóvá a kiválasztást.
	- » Az aktuális közlemény meghallgatása

#### Megjegyzés

• Bejövő hívás fogadásakor már nem fogja hallani a közleményt.

#### <span id="page-55-3"></span>Az alapértelmezett közlemény visszaállítása

- $1$  Válassza az [Menü] >  $\blacksquare$  > [Kimenő üzenet] elemet, majd a [OK] gomb megnyomásával hagyja jóvá választását.
- $2$  Válassza a [Válasz és rögz] vagy [Csak fogadás] elemet, majd a **[OK]** gomb megnyomásával hagyja jóvá a kiválasztást.
- 3 vagy válassza a [Alapért.] elemet, majd a [OK] gomb megnyomásával hagyja jóvá a kiválasztást.
	- » A kézibeszélő a kérés megerősítését kéri.
- $4$  A jóváhagyáshoz nyomja meg a  $[OK]$ gombot.
	- » Az alapértelmezett közlemény vissza van állítva.

## <span id="page-55-4"></span>Bejövő üzenetek (ICM)

Az egyes üzenetek hossza legfeljebb 3 perc lehet. Új üzenetek fogadásakor az üzenetrögzítő új üzeneteket jelző jelzőfénye villog, a

kézibeszélőn pedig figyelmeztető üzenet jelenik meg.

#### Megjegyzés

• Ha az üzenet rögzítése közben felveszi a telefont, akkor leáll a felvétel és közvetlenül beszélhet a hívó féllel.

#### Megjegyzés

• Ha a memória megtelt, az üzenetrögzítő automatikusan [Csak fogadás] módra vált. Az új üzenetek rögzítéséhez törölje a régebbieket.

#### <span id="page-56-0"></span>Bejövő üzenetek lehallgatása

A bejövő üzeneteket rögzítésük sorrendjében hallgathatia meg.

#### <span id="page-56-1"></span>A bázisállomásról

- A lejátszás elindításához/leállításához nyomja meg a ▶■ gombot.
- A hangerő beállításához nyomja meg a  $\ket{\psi}$  /  $\ket{\psi}$  gombot.
- Az előző üzenet lejátszásához nyomja meg a [Opció] > [Előző] gombot.
- Az aktuális üzenet újrajátszásához nyomja meg a [Opció] > [Ismétlés]gombot.
- A következő üzenet lejátszásához nyomja meg a [Opció] > [Továbbítás] gombot.
- Az aktuális üzenet törléséhez nyomja meg a  $\bar{a}$  gombot.

#### Megjegyzés

• A törölt üzenetek nem állíthatók vissza.

#### <span id="page-56-2"></span>A kézibeszélőről

Válassza az  $[$ Menü $]$  >  $\sqrt{2}$  >  $[$ Lejátszás] elemet, majd a [OK] gomb megnyomásával hagyja jóvá választását.

- » Elkezdődik az új üzenetek lejátszása. Ha nincs új üzenet, akkor a régi üzenetek lejátszása kezdődik meg.
- A lejátszás leállításához nyomja meg a [Vissza] gombot.
- A [Opció] gomb megnyomásával lépjen be az Opciók menübe.
- A ▲ / ▼ gombok megnyomásával növelheti/csökkentheti a hangerőt.

#### <span id="page-56-3"></span>Bejövő üzenet törlése

#### <span id="page-56-4"></span>A bázisállomásról

Az üzenet meghallgatásakor nyomja meg az gombot.

» Az aktuális üzenet törlésre került.

#### <span id="page-56-5"></span>A kézibeszélőről

- 1 Az üzenetek lejátszása közben az [Opció] gomb megnyomásával léphet az Opciók menübe.
- 2 vagy válassza a **[Törlés]** elemet, majd a [OK] gomb megnyomásával hagyja jóvá a kiválasztást.
	- » Az aktuális üzenet törlésre került.

#### <span id="page-56-6"></span>Összes régi bejövő üzenet törlése

#### <span id="page-56-7"></span>A bázisállomásról

Nyomia le és tartsa lenyomva a <del>d</del> gombot készenléti módban.

> » Minden régi üzenet végleges törlésre került.

#### <span id="page-56-8"></span>A kézibeszélőről

- $1$  Válassza az [Menü] >  $\omega$  > [Összes töröl] elemet, majd a [OK] gomb megnyomásával hagyja jóvá választását.
	- » A kézibeszélő a kérés megerősítését kéri.
- $2$  A jóváhagyáshoz nyomia meg a  $IOK1$ gombot.

» Minden régi üzenet végleges törlésre került.

#### Megjegyzés

• Csak a meghallgatott üzenetek törölhetők. A törölt üzenetek nem állíthatók vissza.

#### <span id="page-57-0"></span>Hívásszűrés

Hallhatja a hívó felet, miközben üzenetet hagy. A hívás fogadásához nyomja meg a **gombot**.

#### <span id="page-57-1"></span>A bázisállomásról

A () / p gombokkal beállíthatja a kézibeszélő hangerejét a hívásszűrés közben. A legalacsonyabb hangerő-beállítás kikapcsolja a hívásszűrést.

### <span id="page-57-2"></span>Az üzenet hangminőségének beállítása

Lehetőség van az üzenetrögzítőről fogadott üzenetek hangminőségének beállítására.

- **1** Válassza az [Menü] >  $\mathbf{F}$  > [Üzenet minőségl elemet, majd a **[OK]** gomb megnyomásával hagyja jóvá választását.
- 2 Válassza ki az új beállítást, majd a [OK] gomb megnyomásával hagyja jóvá a kiválasztást.
	- » A beállítás mentésre került.

#### Megjegyzés

• A hangminőség beállítására csak a felvétel megkezdése előtt van lehetőség.

#### <span id="page-57-3"></span>Csengetéskésleltetés beállítása

Beállíthatja, hogy az üzenetrögzítő hány csengetés után fogadja a hívást.

 $1$  Válassza az [Menü] >  $\blacksquare$  > [Cseng. késl.] elemet, majd a **[OK]** gomb megnyomásával hagyja jóvá választását.

- $2$  Válasszon ki egy új beállítást, majd a  $[OK]$ gomb megnyomásával hagyja jóvá a kiválasztást.
	- » A beállítás mentésre került.

#### Megjegyzés

• A funkció alkalmazása előtt ellenőrizze, hogy az üzenetrögzítő be van-e kapcsolva.

## Tanács

• Amikor távolról fér hozzá az üzenetrögzítőhöz, a javasolt csengetéskésleltetési beállítás a**[Költségkímélés]** mód. Ez az üzenetek kezelésének költséghatékony módja. Ha vannak új üzenetek, az üzenetrögzítő 3 csengetés után fogadja a hívás; ha pedig nincsenek, akkor 5 csengetés után.

#### <span id="page-57-4"></span>Távoli hozzáférés

Az üzenetrögzítőt az otthonától távolról is tudja működtetni. Csak fel kell hívnia az otthonát érintőgombos tone telefonkészülékről és meg kell adnia 4-jegyű PIN-kódját.

#### Megjegyzés

• A távoli hozzáféréshez szükséges PIN-kód megegyezik a rendszerszintű PIN-kóddal. Az előre beállított PIN-kód a 0000.

#### <span id="page-57-5"></span>PIN-kód megváltoztatása

- **1** Válassza az [Menü] >  $\bullet$  > [Távoli csatl.] > [PINkód vált.]elemet, majd az [OK] gomb megnyomásával hagyja jóvá választását.
- 2 Adja meg a régi PIN-kódot, majd a jóváhagyáshoz nyomja meg az **[OK]** gombot.
- 3 Adja meg az új PIN-kódot, majd a jóváhagyáshoz nyomja meg az [OK] gombot.
- 4 Adja meg ismét az új PIN-kódot, majd a jóváhagyáshoz nyomia meg az **[OK]** gombot.
	- » A beállítás mentésre került.

#### <span id="page-58-0"></span>Távoli hozzáférés be-/kikapcsolása

Lehetősége van engedélyezni vagy letiltani az üzenetrögzítőhöz való távoli hozzáférést.

- $1$  Válassza az [Menü] >  $\Omega$  > [Távoli csatl.] elemet, majd a [OK] gomb megnyomásával hagyja jóvá választását.
- 2 Válassza a [Aktivál]/[Deaktivál] elemet, majd a [OK] gomb megnyomásával hagyja jóvá a kiválasztást.
	- » A beállítás mentésre került.

#### <span id="page-58-1"></span>Távoli hozzáférés az üzenetrögzítő készülékhez

- 1 Hívja fel otthoni telefonszámát nyomógombos, tone üzemmódú telefonkészülékkel.
- 2 Nyomia meg a # gombot, amikor meghallia a közleményt.
- 3 Adja meg a PIN-kódiát.
	- » Ekkor már hozzáfér az üzenetrögzítőhöz, és meghallgathatja az új üzeneteket.

#### Megjegyzés

- Két alkalommal kísérelheti meg a helyes PIN-kód megadását, majd a készülék bontja a vonalat.
- 4 Nyomja meg valamelyik gombot az adott funkció végrehajtásához. A rendelkezésre álló funkciókat az alábbi "Távoli hozzáférési parancsok" táblázatban láthatja.

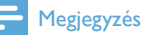

• Ha nincs üzenet, a telefon automatikusan bontja a vonalat, ha 8 másodpercig egyetlen gombot sem nyom meg.

#### <span id="page-58-2"></span>Távoli hozzáférési parancsok

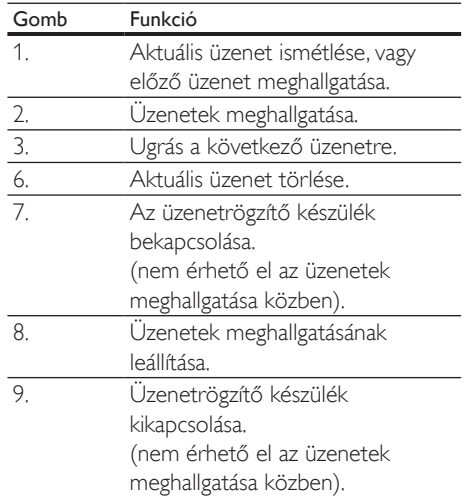

## <span id="page-59-0"></span>18 Alapértelmezett beállítások

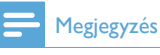

• \*Országtól függő funkciók

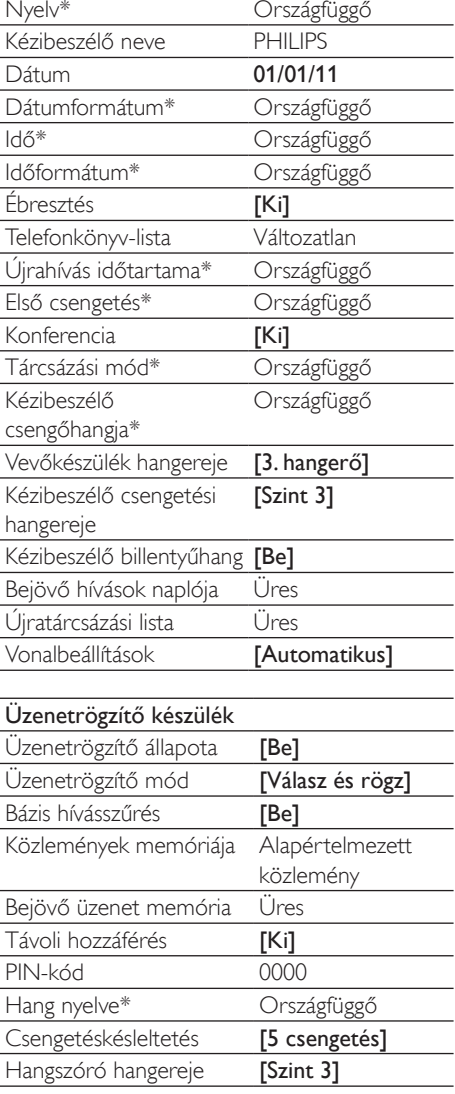

## <span id="page-60-0"></span>19 Műszaki adatok

#### Kijelző

• 64 színű TFT-kijelző

#### Általános telefonfunkciók

- Kettős módú hívófél név- és számazonosítás
- Konferenciahívás és hangüzenetek
- Intercom
- Maximális beszélgetési idő: 22 óra

#### Telefonkönyv-lista, Újratárcsázási lista és Hívásnapló

- Telefonkönyv-lista 200 bejegyzéssel vezetékes vonalak, 500 bejegyzéssel mobil 1 és 500 bejegyzéssel mobil 2 vonalak esetében.
- Újratárcsázási lista 20 bejegyzéssel
- Hívásnapló 50 bejegyzéssel

#### Akkumulátor

• Ni-MH AAA 1,2 V 750 mAh

#### Hálózati adapter

Talpazat

- SSW-2207XX, bemenet: 230 V, 50 Hz 0,2 A, kimenet: 5,5 V 1,5 A Töltő
- SSW-2095XX-1, bemenet: 100 240 V, 50- 60 Hz 0,2 A, kimenet: 5 V 600 mA

#### Áramfogyasztás

• Áramfogyasztás készenléti módban: kb. 1,2 W

#### Tömeg és méretek

- Kézibeszélő: 117,4 gramm
- $167.5 \times 49.3 \times 27$  mm (Ma  $\times$  Sz  $\times$  Mé)
- Alapkészülék: 376,2 gramm
- $57.3 \times 243.5 \times 109.7$  mm (ma  $\times$  szé  $\times$  mé)
- Töltő: 56,8 gramm
- 94,47  $\times$  82,03  $\times$  53,04 mm (Ma  $\times$  Sz  $\times$  Mé)

#### Hőmérséklettartomány

- $\cdot$  Üzemeltetés:  $0 35$  °C
- Tárolás: -20 +45 °C

#### Relatív páratartalom

- Működés közben: Legfeljebb 90% 40 °C-on
- Tárolás: Legfeljebb 95% 40 °C-on

## <span id="page-61-1"></span>20 Megjegyzés

## <span id="page-61-2"></span>Megfelelőségi nyilatkozat

A Philips Consumer Lifestyle kijelenti, hogy SE888 készüléke megfelel az 1999/5/EK irányelv fontosabb előírásainak és vonatkozó kiegészítéseinek. A Megfelelőségi nyilatkozat a www.p4c.philips.com címen olvasható. A termék tervezése, tesztelése és gyártása az 1999/5/EC számú európai R&TTE irányelvnek megfelelően történt. Ezen irányelv értelmében a termék az alábbi országokban helyezhető üzembe:

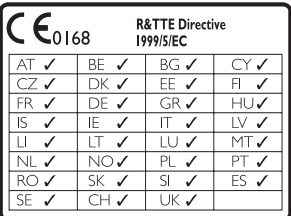

## <span id="page-61-3"></span>Megfelelőség a GAPszabványnak

A GAP-szabvány biztosítja, hogy gyártmánytól függetlenül minden DECT™ GAP kézibeszélő és bázisállomás megfelel egy minimális üzemeltetési szabványnak. A kézibeszélő és a bázisállomás GAP-kompatibilis, ami azt jelenti, hogy garantálnak bizonyos minimális funkciókat: kézibeszélő regisztrálása, vonal átvétele, hívás indítása és fogadása. Előfordulhat, hogy a speciális funkciók más gyártmányokkal való használat esetén nem elérhetők. A kézibeszélő más gyártmányú GAP-kompatibilis bázisállomással való regisztrálásához és használatához elsőként kövesse a gyártói utasításokban leírtakat, majd a jelen kézikönyvben leírt folyamatot a kézibeszélő regisztrálásához. Ha a bázisállomáshoz kívánt

eltérő gyártmányú kézibeszélőt regisztrálni, állítsa a bázisállomást regisztrációs módba, majd kövesse a kézibeszélő gyártói utasításaiban leírt folyamatot.

## <span id="page-61-4"></span>Az EMF-szabványoknak való megfelelőség

A Koninklijke Philips Electronics N.V. számos olyan terméket gyárt és kínál eladásra vásárlóinak, amelyek, mint az elektronikus készülékek általában, elektromágneses jelek kibocsátására és vételére képesek. A Philips egyik leglényegesebb működési irányelve minden szükséges egészségi és biztonsági intézkedés foganatosítása termékei gyártásában, hogy ezáltal megfeleljen az összes vonatkozó jogi előírásnak, valamint a termék gyártásakor érvényben lévő EMF-szabványoknak. A Philips olyan termékek fejlesztésére, gyártására és eladására kötelezte el magát, amelyeknek nincs ártalmas élettani hatásuk. A Philips kijelenti, hogy termékei megfelelő, rendeltetésszerű használat mellett a tudomány mai állása szerint biztonságosnak minősülnek. A Philips aktív szerepet vállal a nemzetközi EMF- és biztonsági szabványok előkészítésében, ami lehetővé teszi számára a szabványosításban várható további fejlesztések előrevetítését és azok beépítését termékeibe.

## <span id="page-61-0"></span>A régi készülékek és akkumulátorok kiselejtezése

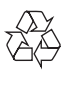

Ez a termék kiváló minőségű anyagok és alkatrészek felhasználásával készült, amelyek újrahasznosíthatók és újra felhasználhatók.

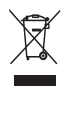

A termékhez kapcsolódó áthúzott kerekes kuka szimbólum azt jelenti, hogy a termékre vonatkozik a 2002/96/EK európai irányelv. Tájékozódjon az elektromos és elektronikus termékek szelektív hulladékként történő gyűjtésének helyi feltételeiről. Cselekedjen a helyi szabályozásoknak megfelelően, és a kiselejtezett készülékeket gyűjtse elkülönítve a lakossági hulladéktól. A feleslegessé vált készülék helyes kiselejtezésével segít megelőzni a környezet és az emberi egészség károsodását.

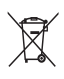

A termék akkumulátorai megfelelnek a 2006/66/EK európai irányelv követelményeinek, ezért ne kezelje ezeket háztartási hulladékként. Tájékozódjon az akkumulátorok szelektív hulladékkezelésére vonatkozó helyi szabályozásokról, mivel a feleslegessé vált akkumulátorok helyes kiselejtezésével segít megelőzni a környezet és az emberi egészség károsodását.

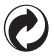

Amikor ez az embléma szerepel egy terméknél, az anyagi hozzájárulást jelent a kapcsolódó nemzeti újrahasznosítási és újrafelhasználási rendszerhez.

Környezetvédelemmel kapcsolatos tudnivalók

A termék csomagolása nem tartalmaz felesleges csomagolóanyagot. Igyekeztünk úgy kialakítani a csomagolást, hogy könnyen szétválasztható legyen a következő három anyagra: karton (doboz), polisztirol (védőelem) és polietilén (zacskó, védő habfólia).

A rendszerben található anyagokat erre specializálódott vállalat képes újrafeldolgozni és újrahasznosítani. Kérjük, tartsa szem előtt a csomagolóanyagok, kimerült akkumulátorok és régi készülékek leselejtezésére vonatkozó helyi előírásokat.

## <span id="page-62-0"></span>Védjegyek

Minden védjegy a Koninklijke Philips Electronics N.V. céget vagy az illető jogtulajdonost illeti. A Bluetooth szó mint jelölés és a logók a Bluetooth SIG, Inc. tulajdonát képezik, és a Koninklijke Philips Electronics N.V. engedéllyel használja ezeket a megjelöléseket.

Az iPhone az Apple Inc. Egyesült Államokban és más országokban bejegyzett védjegyei.

## <span id="page-63-0"></span>21 Gyakran ismétlődő kérdések

#### A kijelzőn nem látható jelzés.

- A kézibeszélő hatótávolságon kívül van. Vigye közelebb a bázisállomáshoz.
- Ha a kézibeszélőn a [Kijelenkezés] kijelzés látható, tegye le a kézibeszélőt a bázisállomásra, míg meg nem jelenik a jelzés.

### Tanács

• További információkért lásd a Szolgáltatások c. rész "Kézibeszélők regisztrálása" szakaszát.

#### Nem tudom feltölteni a mobiltelefonomat.

- Győződjön meg arról, hogy az iPhone USB-töltő kábel vagy a mikro USB-töltő kábel megfelelően csatlakoznak. Az SE888 főként egyszerre egy mobiltelefon töltését támogatja. Ha két mobiltelefon csatlakozik az SE888 készülékhez, és a teljes akkumulátortöltés meghalad egy bizonyos határt, figyelmeztető üzenetet fog kapni. Ebben az esetben az egyik mobiltelefont le kell csatlakoztatnia a töltőről.
- Abban az esetben, ha a két mobiltelefon közül az egyiket már eltávolította, de továbbra sem tudja feltölteni a másik készüléket, vegye le a másik telefont is a töltőről. Csak egy mobiltelefont csatlakoztasson az SE888 készülékhez, és próbálkozzon ismét a töltéssel.
- Az SE888 főként iPhone készülékek és olyan mobiltelefonok töltését támogatja, melyek megfelelnek a mobiltelefon-töltés uniós szabványainak. Ha a mobiltelefonja nem tölthető az SE888 készülékkel, akkor az Ön mobiltelefonja nem felel meg az uniós szabványoknak.
- Az SE888 által tölthető mobiltelefonok listáját a CD romon lévő Charging compatibility list for SE888.pdf fájlban vagy a következő honlapon találhatja: http:// www.philips.com/support
- Ellenőrizze vagy frissítse mobiltelefonja vagy iPhone készüléke operációs rendszerét.

Nem tudom az SE888 készülékkel párba rendezni a mobiltelefonomat, és a telefonkönyvemet vagy hívásnaplómat sem tudom szinkronizálni.

- Az SE888 készülékkel kompatibilis mobiltelefonok listáját a CD romon lévő Bluetooth compatibility list for SE888. pdf fájlban vagy a következő honlapon találhatja: http://www.philips.com/support
- Ha a Bluetooth készüléklista megtelt, távolítsa el a mobiltelefon/számítógép nevét, mielőtt elkezdené a párosítást.
- Ha a mobiltelefon neve már szerepel a készülékén, el kell azt távolítania a mobiltelefonjából. Ezután újra kezdheti a párosítást.
- Ellenőrizze vagy frissítse mobiltelefonja vagy iPhone készüléke operációs rendszerét.

#### Mobiltelefonom/iPhone készülékem nem csatlakozik automatikusan az SE888 készülékhez.

- Az SE888 készülékkel kompatibilis mobiltelefonok listáját a CD romon lévő Bluetooth compatibility list for SE888. pdf fájlban vagy a következő honlapon találhatja: http://www.philips.com/support
- Ellenőrizze vagy frissítse mobiltelefonja vagy iPhone készüléke operációs rendszerét.

#### Nem tudom párba rendezni a számítógépemet az SE888 készülékkel.

A számítógépes alkalmazás csak olyan Bluetooth készülékeket támogat, melyek az alábbi Bluetooth protokollvezérlő szerint működnek. Ellenőrizze a Bluetooth készüléket, és ha szükséges, cserélje ki.

- Microsoft Stack programmal kompatibilis
- Broadcom Stack V 5.1.0.1700, V 5.1.0.2100 és 5.1.0.3500 Retail

#### Továbbra sem tudom párba rendezni a számítógépet az SE888 készülékkel, holott kicseréltem a Bluetooth eszközt.

Tiltsa le a számítógépes belső Bluetooth eszközt. További információért forduljon számítógépe használati utasításához. Ezt követően telepítsen egy külső Bluetooth eszközt, ami támogatja a fent említett Bluetooth protokollvezérlőt.

#### A telefonkönyvben ismeretlen szöveg/ szimbólum van.

Normális esetben az SE888 felismeri a "Szöveg és számok" részben feltüntetett szöveget/ szimbólumokat. Ha ennek ellenére ismeretlen szöveggel/szimbólummal találkozik, tanácsos angol nyelvűre állítani ezeket.

#### Mit tegyek ha nem sikerül további kézibeszélők regisztrálása a bázisállomásra?

A bázisállomás memóriája megtelt.

Jelentkeztesse ki a nem használt kézibeszélőket, majd próbálja újra.

#### Nincs tárcsahang

- Ellenőrizze a telefonkapcsolatot.
- A kézibeszélő hatótávolságon kívül van. Vigye közelebb a bázisállomáshoz.

#### Nem tudom módosítani a hangpostabeállításaimat.

A hangposta-szolgáltatást a szolgáltató kezeli, nem maga a telefonkészülék. A beállítások módosításához lépjen kapcsolatba a szolgáltatójával.

#### Nem töltődik a töltőbe helyezett kézibeszélő.

- Ellenőrizze, hogy az akkumulátorok behelyezése megfelelő-e.
- Győződjön meg arról, hogy a kézibeszélőt megfelelően helyezte-e a töltőbe. Az akkumulátor ikon töltés közben mozog.
- Ellenőrizze, hogy a dokkoló hangjelzés beállítás aktív-e. Ha a kézibeszélőt megfelelő módon helyezte a töltőre, dokkoló hangjelzés hallható.
- Koszosak a töltőcsatlakozók. Először csatlakoztassa le a tápegységet, majd tisztítsa meg a csatlakozókat egy nedves ruhával.
- Az akkumulátorok hibásak. Vásároljon új akkumulátorokat.

#### Nincs kijelzés

- Ellenőrizze, hogy az akkumulátorok feltöltött állapotban vannak-e.
- Győződjön meg arról, hogy van áram, és a telefon csatlakozik az áramforráshoz.

#### Rossz minőségű hang (recsegés, visszhang stb.)

- A kézibeszélő közel van a hatótávolság határához. Vigye közelebb a bázisállomáshoz.
- A telefont zavarják a közelben lévő elektronikus berendezések. Vigye távolabb ezektől a bázisállomást.
- A telefon vastag falú helyiségben van. Vigye távolabb a bázisállomást.

#### A kézibeszélő nem csenget.

Ellenőrizze, hogy a kézibeszélő csengőhangja bekapcsolt állapotban van-e.

#### Nem jelenik meg a hívófél-azonosítás.

- A szolgáltatás nincs aktiválva. Forduljon a szolgáltatóhoz.
- A hívó fél adatai visszatartva vagy nem elérhetők.

#### Megjegyzés

• Ha a fenti megoldások nem segítenek, csatlakoztassa le a tápegységet a kézibeszélőről és a bázisállomásról is. Próbálja ismét 1 perc múlva..

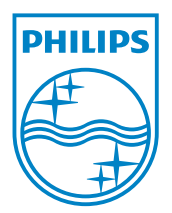

# **0168**

Be responsible **(1)** Respect copyrights

© 2011 Koninklijke Philips Electronics N.V. All rights reserved.

IFU\_SE888\_HU\_V2.0 WK12245